## <span id="page-0-1"></span><span id="page-0-0"></span>用于 **Dell™ OptiPlex™ USFF** 算机的 **Dell™ 1707FP AIO** 彩 色 示器

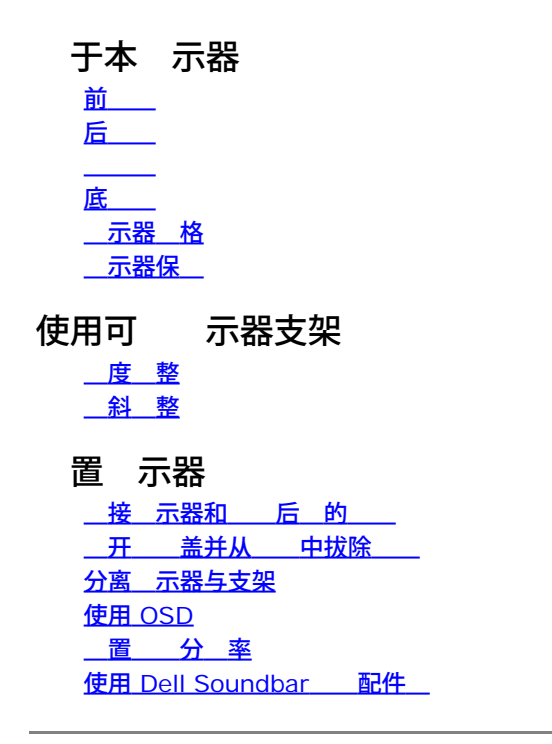

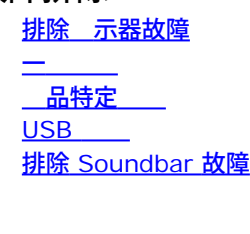

故障排除

注意 安全信 FCC 信 系 Dell 示器 置

本 中的信 会随 更 恕不另行通知。 **2006®Dell™Inc.**保留所有 利。

未 Dell Inc. 面 可 禁以 何形式 制本 内容。

本 中使用商 Dell™, PowerEdge™, PowerConnect™, PowerVault™, Dell™ Dimension™, Inspiron™, OptiPlex™, Latitude™, Dell Precision™ 和 Dell | EMC是 Dell Inc.的商 *Microsoft*,*Windows* 和 *Windows NT*是 Microsoft Corporation 的注册商 *Adobe* Adobe Systems Incorporated(Adobe系 公 )具有一定法律效力的注册商 *ENERGY STAR* 是美国 保署的注册商 。 作 ENERGY STAR 合作伙伴 Dell Inc. 定本 品符 合 ENERGY STAR 能效方面的 准。*EMC* 是 *EMC Corporation* 的注册商 。

本 中用到其 商 和品 名称均属其 自 有人所有。 Dell Inc. 于自己 外的商 和品 名称没有 何 有利益。

2006 年 2 月

## 于本 示器

用于 **Dell™ OptiPlex™ USFF** 算机的 **Dell™ 1707FP AIO** 彩色 示器

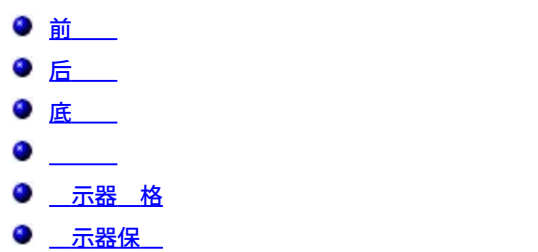

## <span id="page-1-0"></span>前

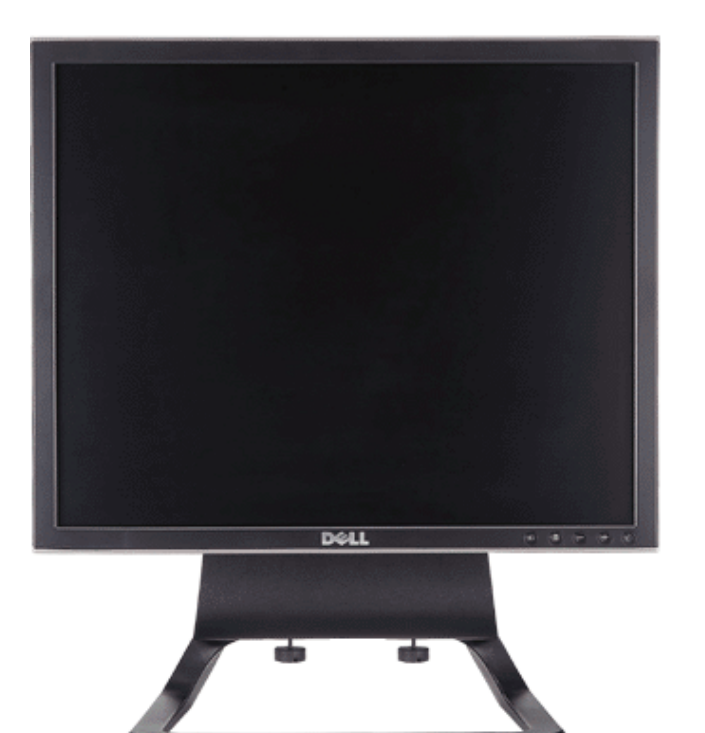

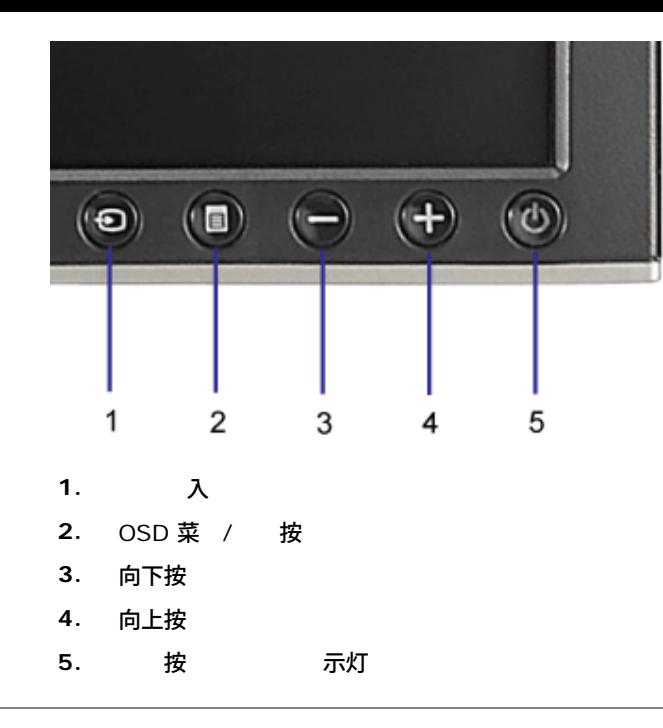

后

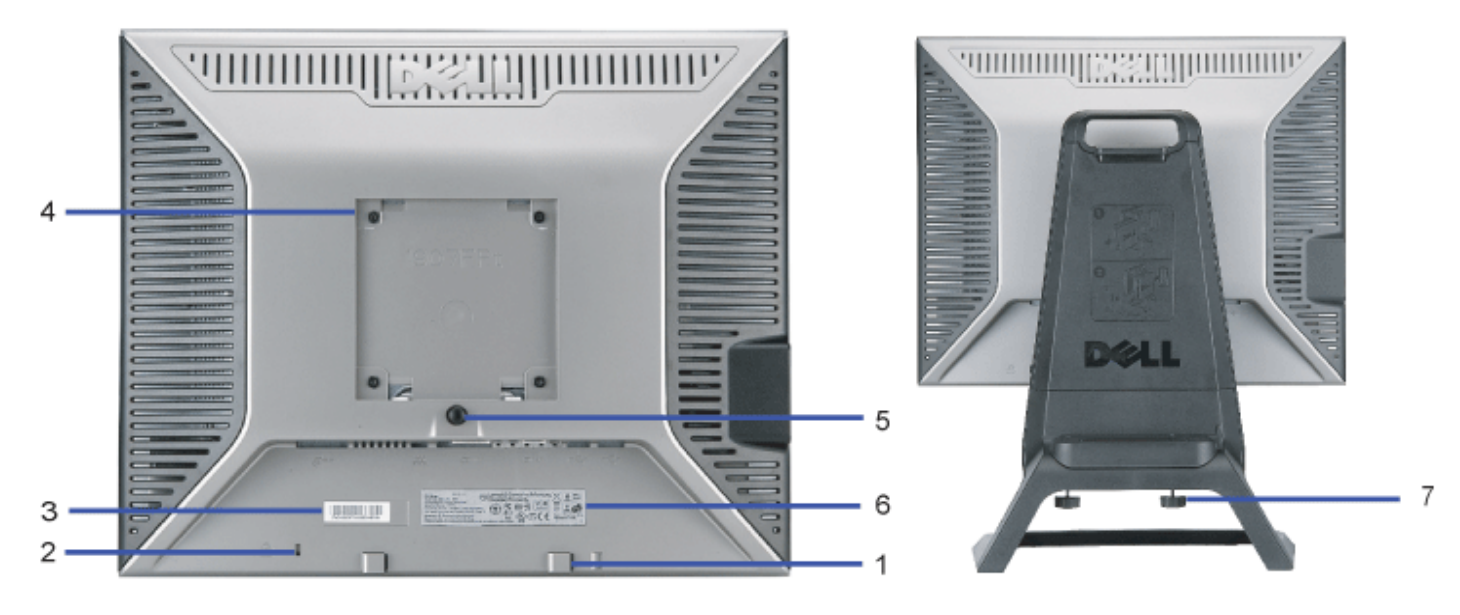

**1.** Dell Soundbar 安装架 — 用来安装 Dell Soundbar 件

**2.** 防盗 插槽 —用来 住 示器以保 安全

**3.** — Dell

- 条形 序列号 如果您 要 系 求 帮助 参 个
- **4.** VESA 安装槽孔 100mm [所装底板的背后] 用来安装固定 示器
- **5.** 支架卸除按 按下可以松开支架
- **6.** 列出了 准
- **7.** 螺 用 螺 将底 固定到底座上

底

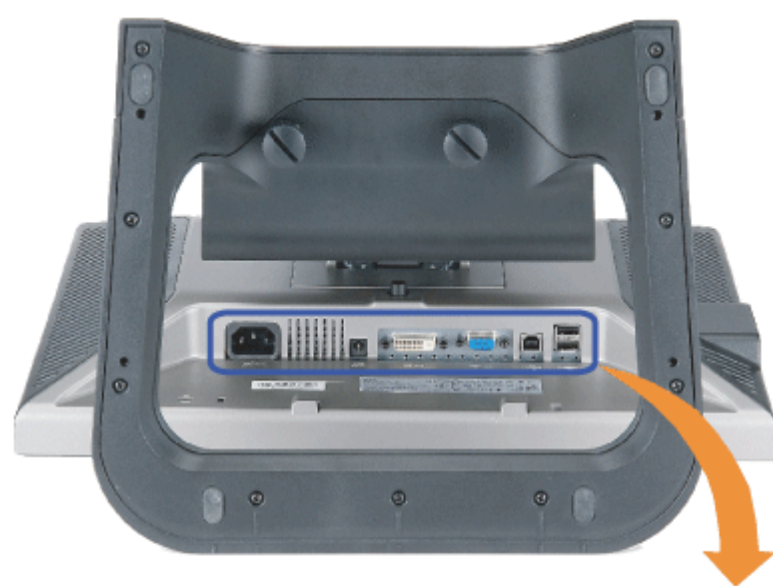

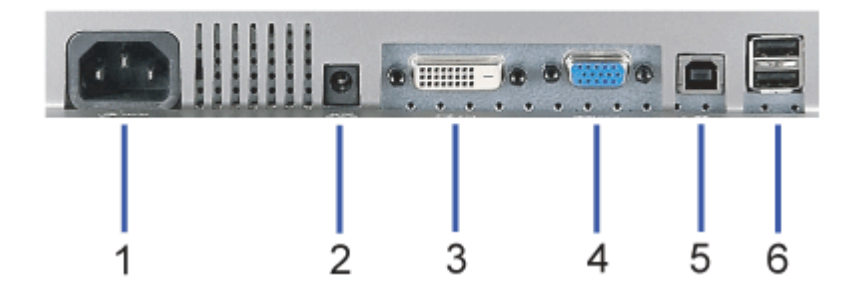

- **1.** 接口 用来 接
- **2.** Dell Soundbar 接口 用来 接 Soundbar 配件 的
- **3.** DVI 接口 用来 接 算机 DVI
- **4.** VGA 接口 用来 接 算机 VGA
- **5.** USB USB USB

#### 上行接口 用来将随 示器 的 接到 示器和 算机。 接 条 后 您即可以使用 示器 面和底 上的 接口

#### **6.** USB 接口 - 用来 接 USB 。 只有将 USB 接到 算机和 示器上的 USB 上行接口 后 您才能使用 个接口

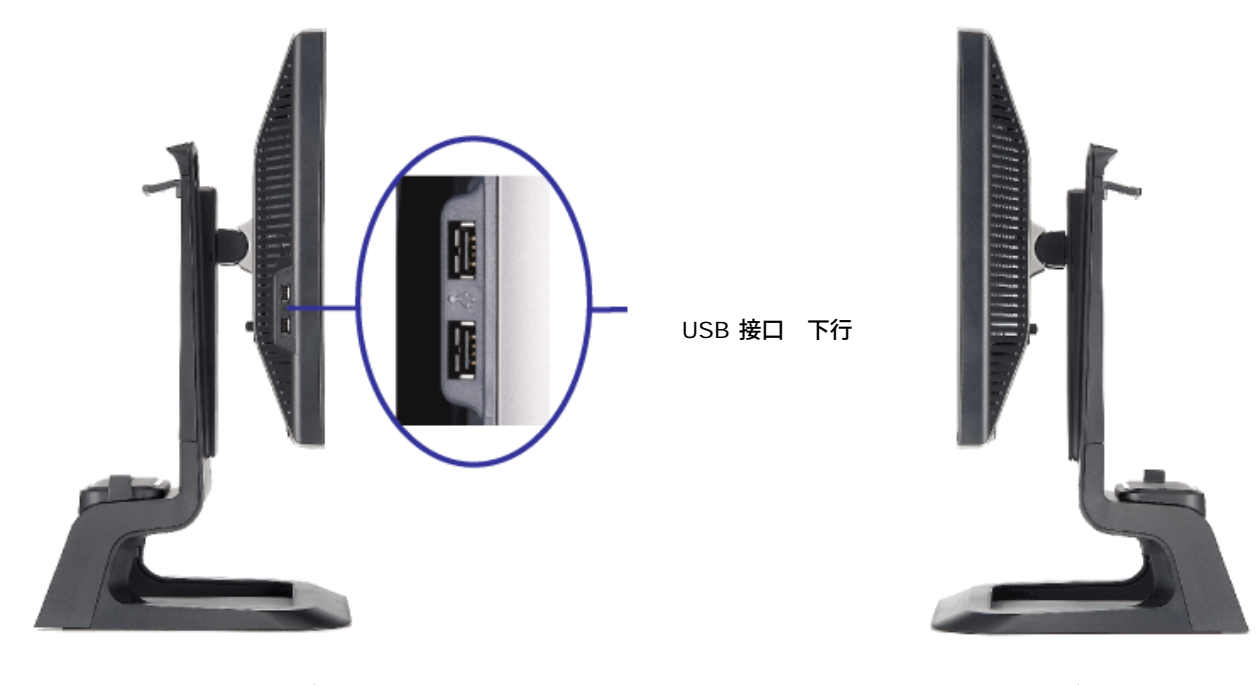

たちに しょうしょう しょうしょう しょうしょう たいしょう ちょうしょう たいしょう こうしょう しょうしょう

### 示器 格

#### 管理模式

如果您的 算机上安装了符合 VESA DPM 准的 卡或 件 在不使用 示器会自 入低能耗模式。 也就是" 能模式"\*。 如果 算机 到 、鼠 或其 入 的 入 示器会 自 " 醒"。 下表 示了 自 能 能的能耗和信号

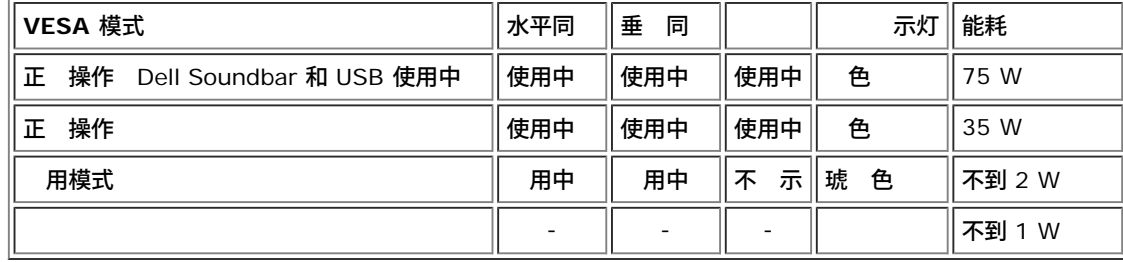

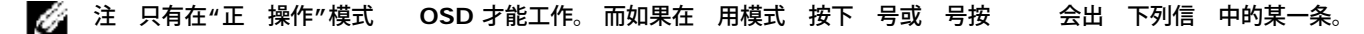

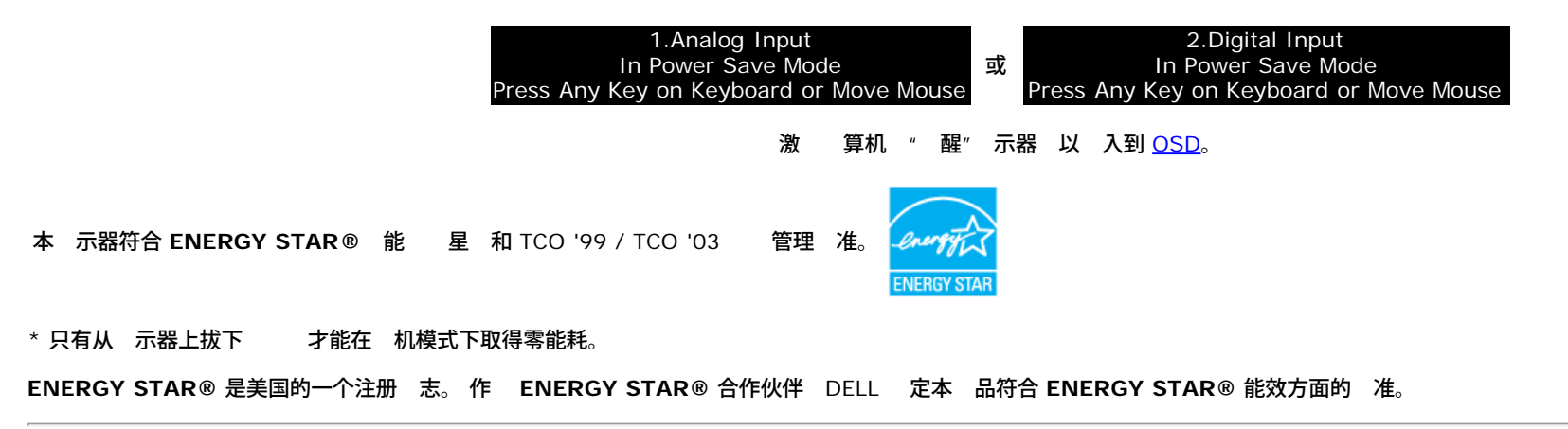

#### 脚分配

#### **15 D-Sub** 接口

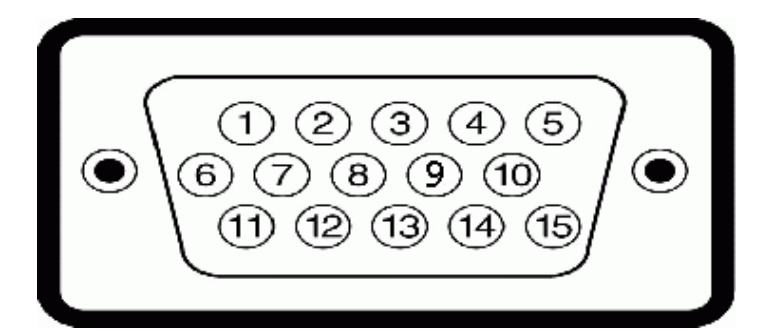

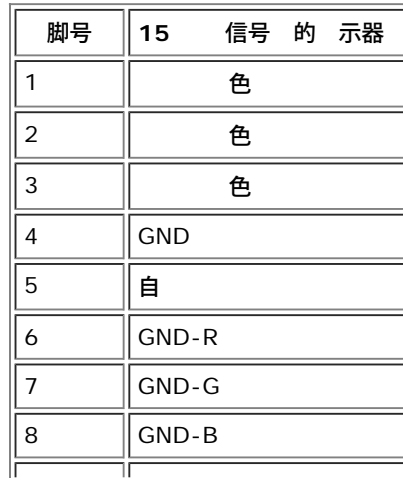

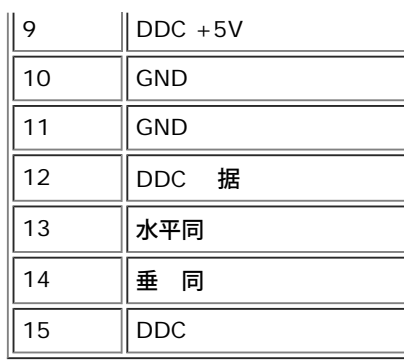

### 字 **DVI** 接口

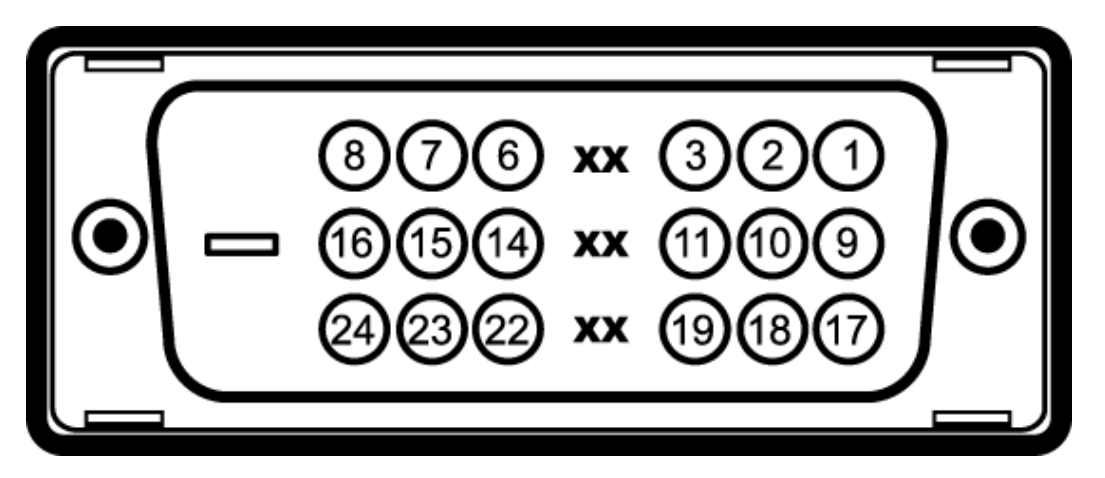

#### 注 脚 1 位于右上角。

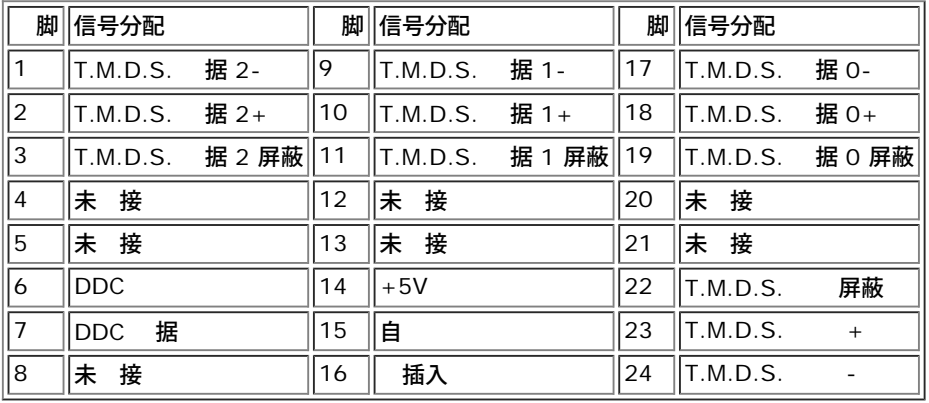

### 通用串行 **(USB)** 接口

USB 2.0 \*

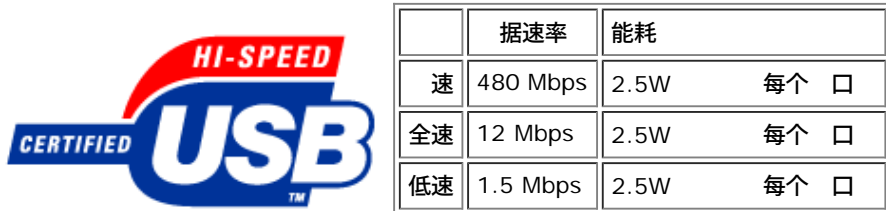

#### **USB** 口

- 1 个上行 后面
- 4 个下行 2 在后面 2 个在左
- 注 **USB 2.0** 能 要支持 **2.0** 的 算机

注 只有在开机 或 于 能模式 示器的 **USB** 接口才能 工作。 示器后重 打开会重 枚 其 **USB** 接口 所 的外 可能 要几秒 才能恢 正 能

#### 即插即用 能

您可以在 容即插即用的系 中安装本 示器。 本 示器会自 使用 示 据通道(DDC) 算机系 提供其 展 示 据 (EDID) 以便系 可以自行配置 并 化 示器 置。 如 果 意 用 可以 不同的 置 但多 情况下 示器安装是自 的。

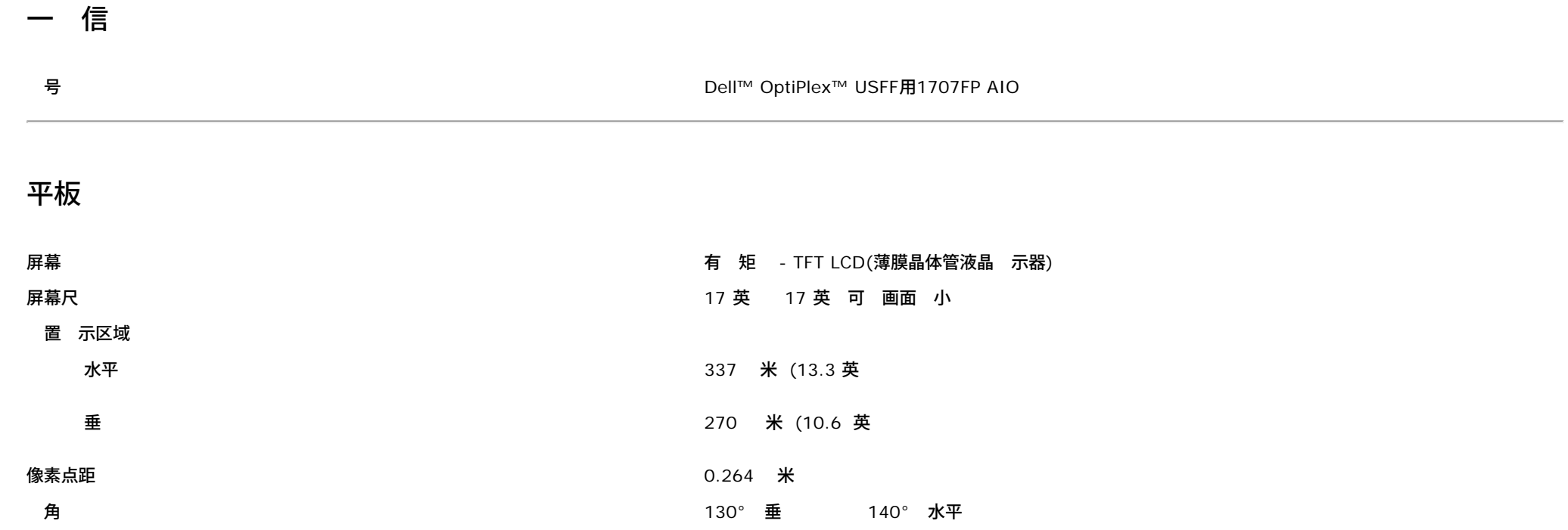

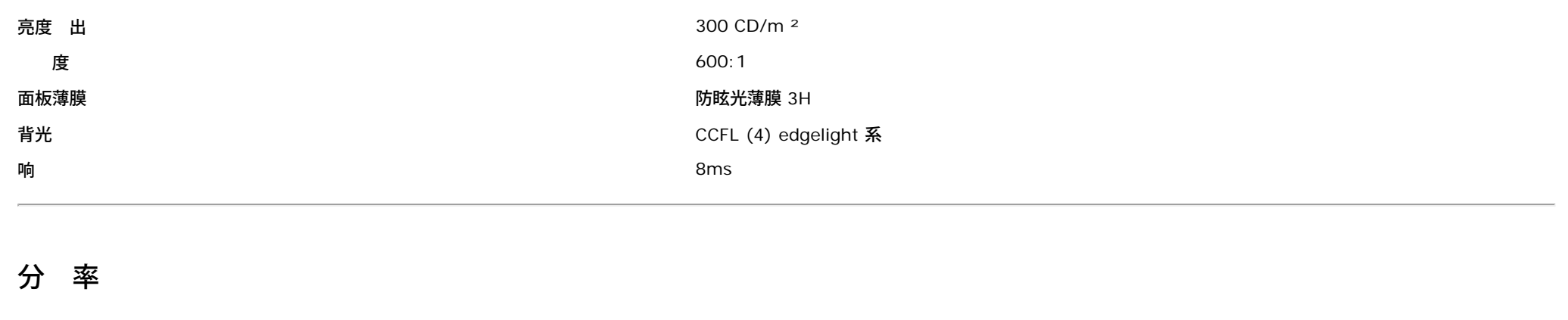

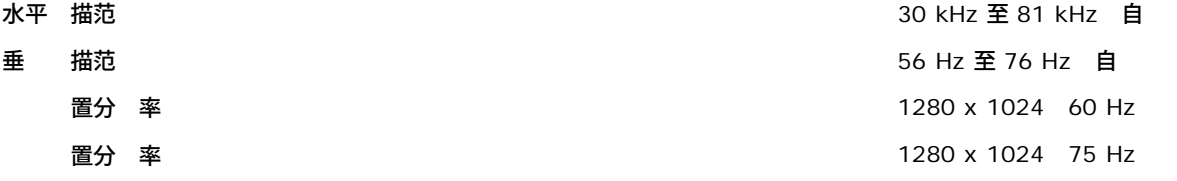

## 置 示模式

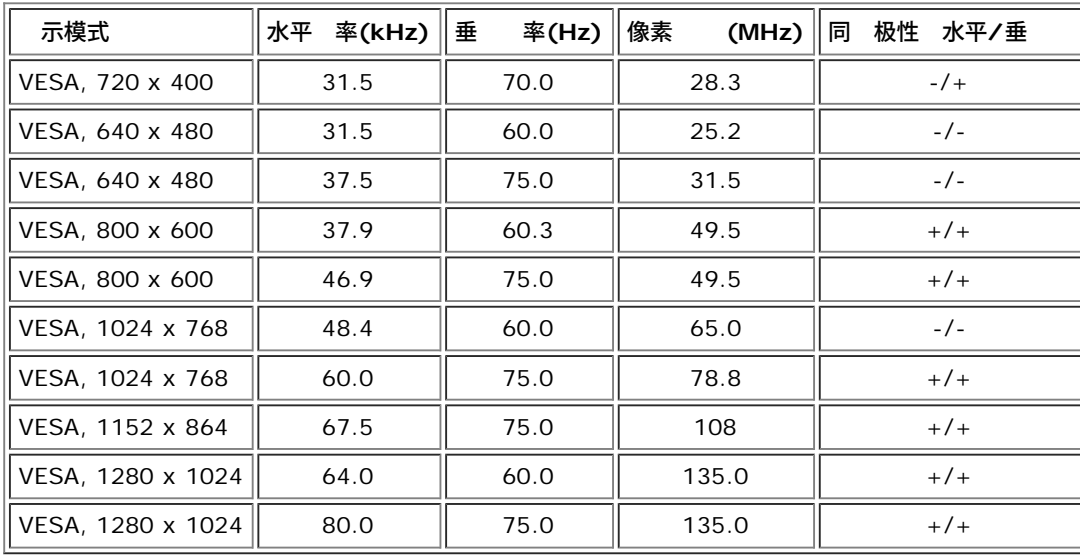

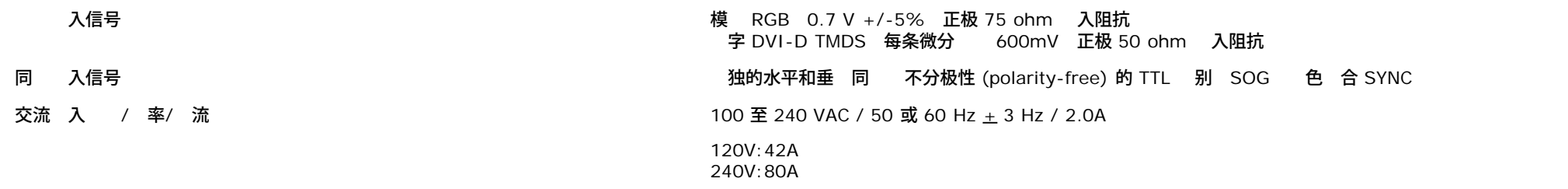

### 物理特性

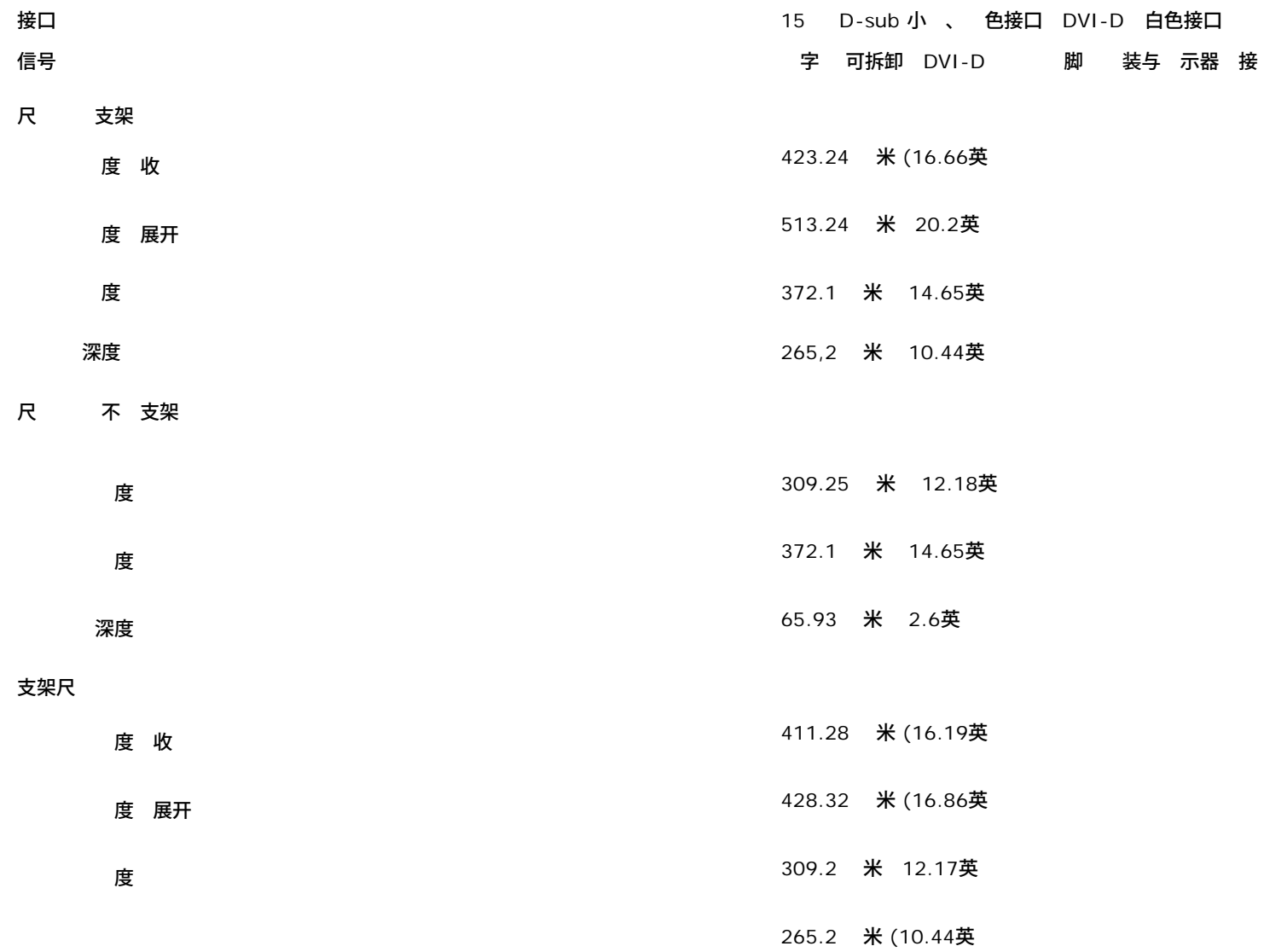

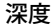

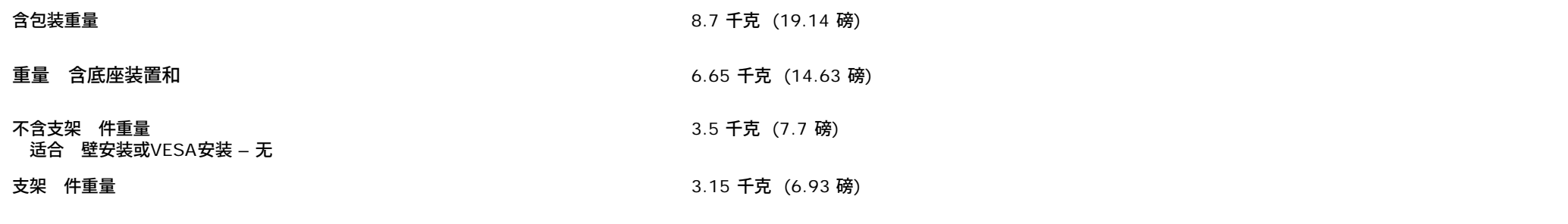

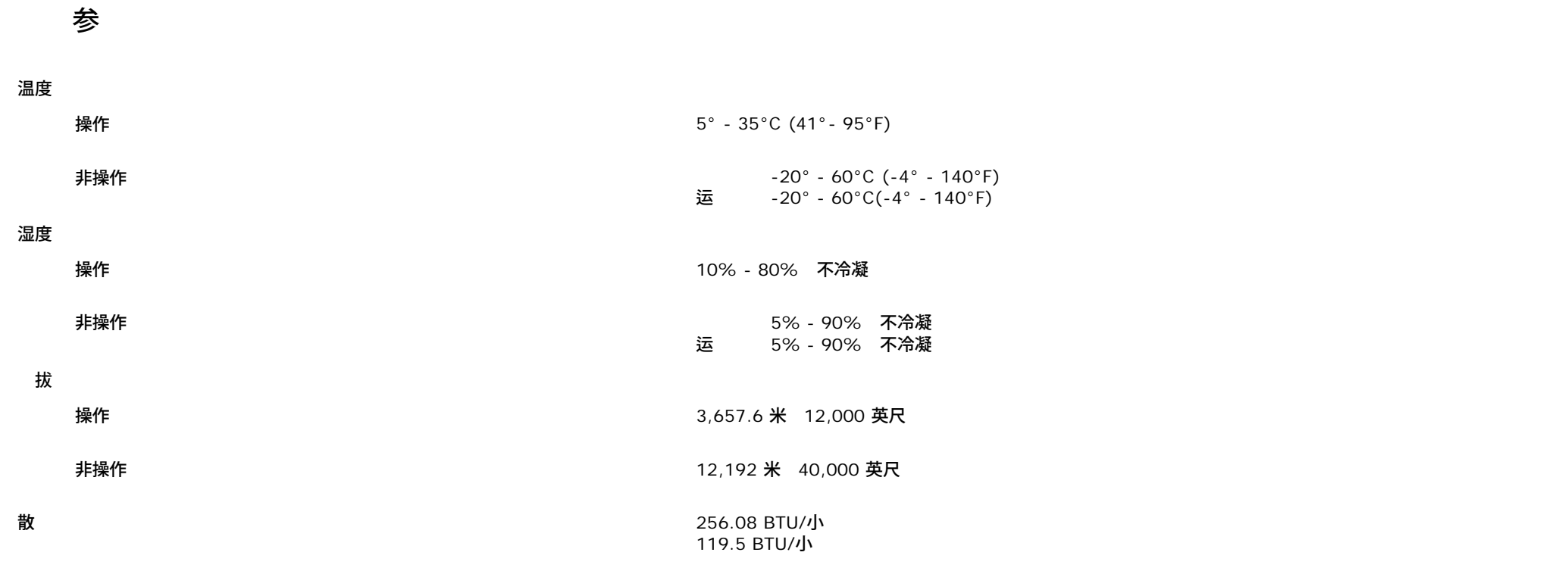

示器保

<u>个 注意</u> 在清 示器 前先 <u>安全 明</u>并遵照 行。

△ 注意 在清 示器 前 先从 插座上拔下 示器插 。

• 要清 防静 屏幕 用水略微 湿干 的 布。 如果可能 使用适用于防静 薄膜的 用屏幕清 棉 或溶 。 不要使用 、 、 水、研 或 空 。

使用略微 温水的布清 塑料。 免使用 何可能会在塑料上留下痕迹的清 。<br>• 如果在打开 示器包装 白色粉 用布擦去。 在运 示器 程中会 生 用布擦去。 在运 示器 程中会 生白色粉 。 • 理 示器 一定要小 因 深色的塑料可能会刮擦 示器 并在上面留下明 的刮痕。

使 示器保持 像 量 使用 化的屏幕保 程序 并在不使用 示器 其 。

[返回目](#page-0-0)\_\_\_\_\_

使用可 示器支架 用于 **Dell™ OptiPlex™ USFF** 算机的 **Dell™ 1707FP AIO** 彩色 示器

- [度](#page-12-0)[整](#page-12-0)
- [斜](#page-12-1)[整](#page-12-1)

## <span id="page-12-0"></span>度 整

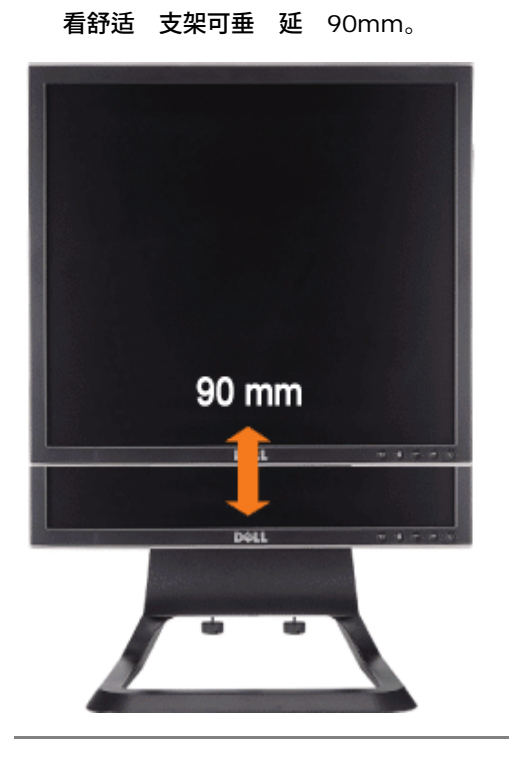

## <span id="page-12-1"></span>斜 整

看舒适 可将 角向前 整4<sup>0</sup> 向后 整21<sup>0</sup>。

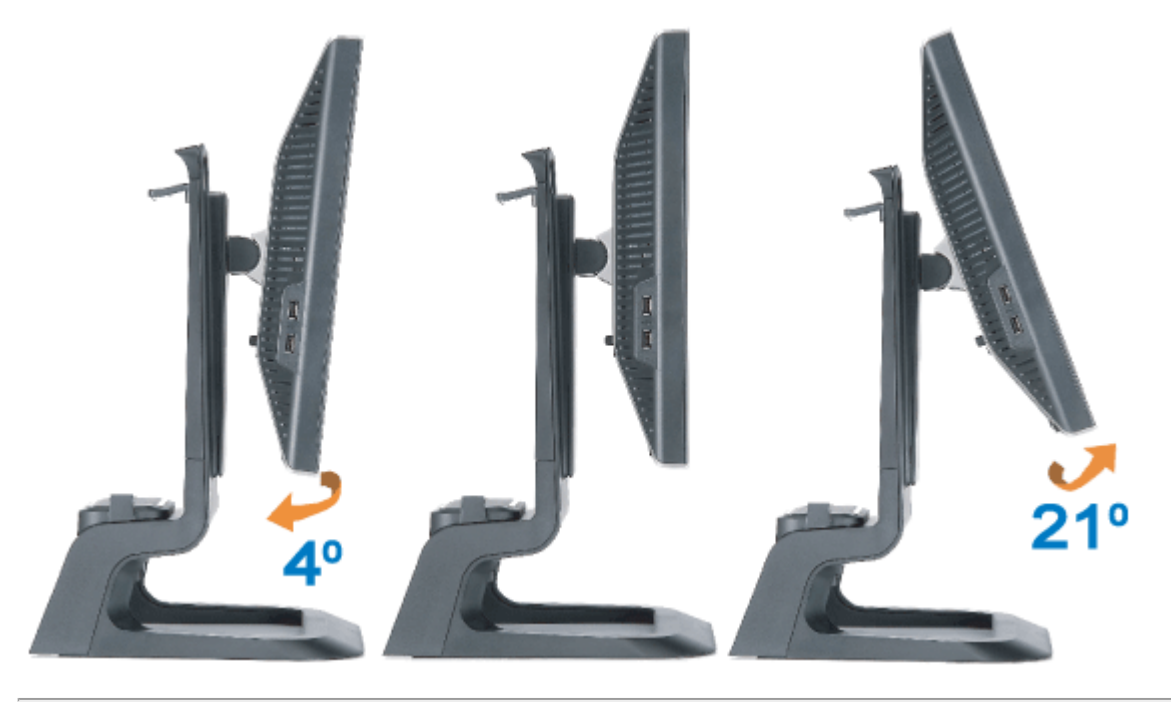

[返回目](#page-0-1)

### <span id="page-14-0"></span>置 示器

用于 **Dell™ OptiPlex™ USFF** 算机的 **Dell™ 1707FP AIO** 彩色 示器

- 接 示器和 后 的
- 开 盖并从 中拔除
- 分离 示器与支架
- 使用 OSD
- 置 分 率
- 使用 Dell Soundbar 配件

#### 接 示器和 后 的

- 1. 将 示器装到支架。
- a) 将 示器背面上的凹槽 准支架上的 个金属舌片 。
- b) 放下 示器 至其在支架上卡 到位。
	- ◎ 注 在 示器出厂 支架与 示器分离 并 于展开状 。
	- 注 如果您想要把 **AIO** 支架装到桌面上 参 *[AIO](#page-49-0)*[支架模板](#page-49-0) *[\(\\*.pdf\)](#page-49-0)*

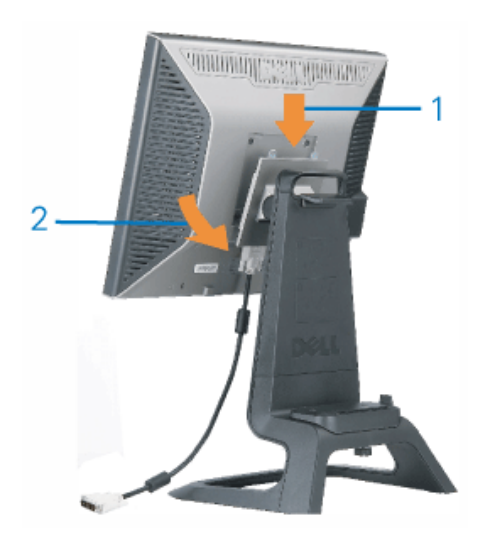

2. 将 滑 到支架上 用力推 到 与支架中的定位片接触。

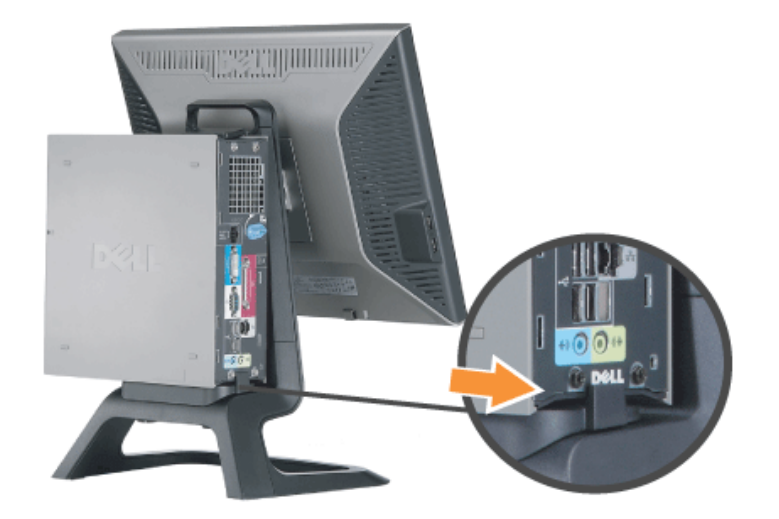

3. 支架下方的 螺 。

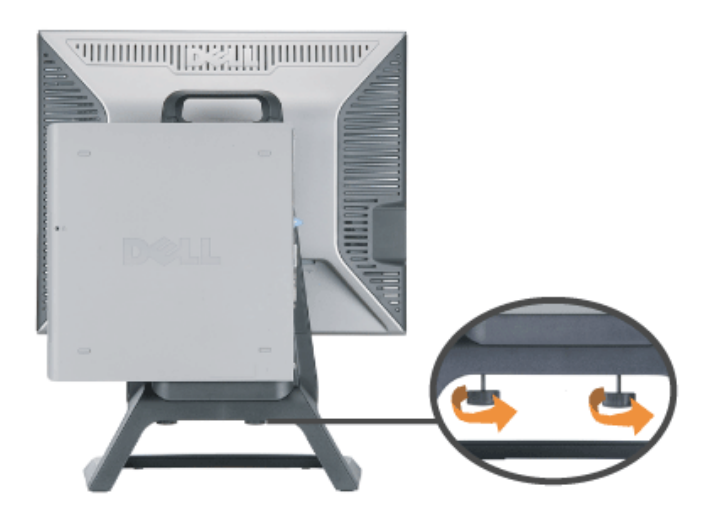

4. 将DVI 接到 。如 所示 接DVI **《**注 DVI 随 示器提供。

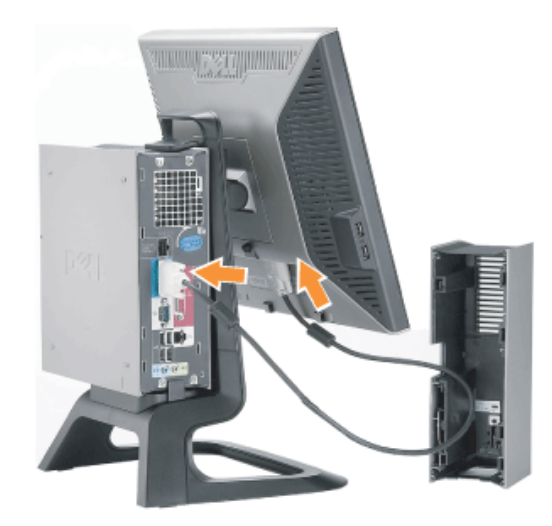

### 5. 将 示器 穿 盖底 的开口 然后将 接到 示器背面上的 接口。 **/** 注 示器 和 盖随 示器提供。

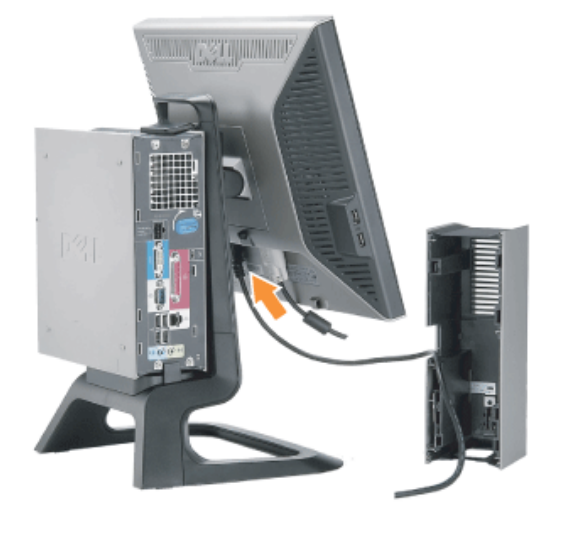

6. 将 适配器 随 提供 穿 盖底 的开口 然后将 适配器 接到 用力推 到听到 声。

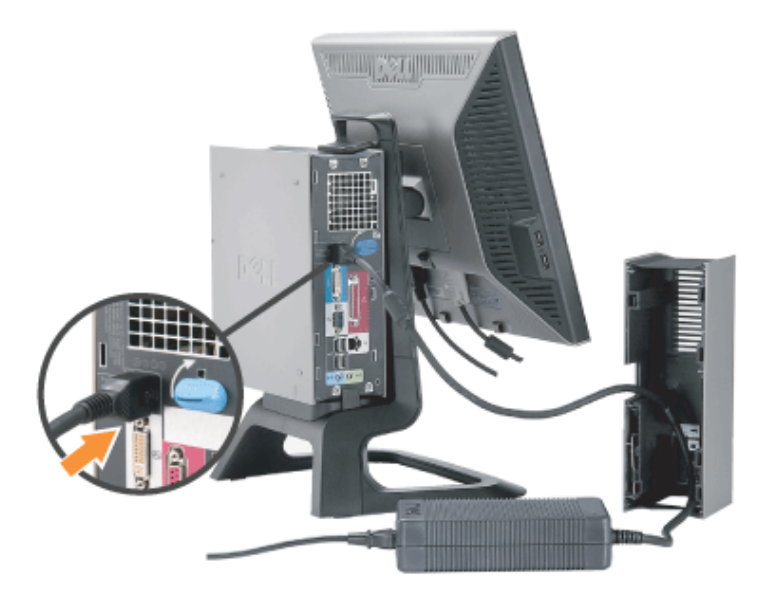

7. 如 所示将 USB 、 和鼠 接至 算机。 a) 将短USB 随 示器提供 接到 示器的上游 口。将 根 穿 盖一 的开口。将USB 的另一 接到 何 的USB下游 口。 b) 将鼠 和 穿 盖底 中的开口 然后将 接到 上的USB 口。

**《**<br>注 后 有四个**USB** 口可供使用。 c) 将 接到 的所有其他 网 、打印机、外 音响等 穿 盖底 中的开口 然后将 接到 。 接好所有 后安装 盖。 d) 将所有 接到 示器的 、可 的声 、 示器 、可 声 的 穿 盖 面上的开口。

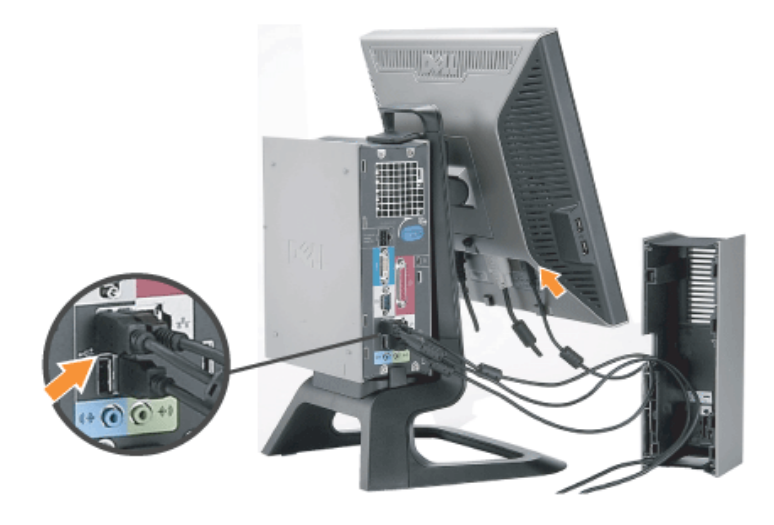

- 8. 将 接至插座中。安装 盖。
- a) 安装 盖 注意不要断开 何 。
- b) 将 接到 适配器。

#### c) 将 和 示器的 插入 近的插座中。

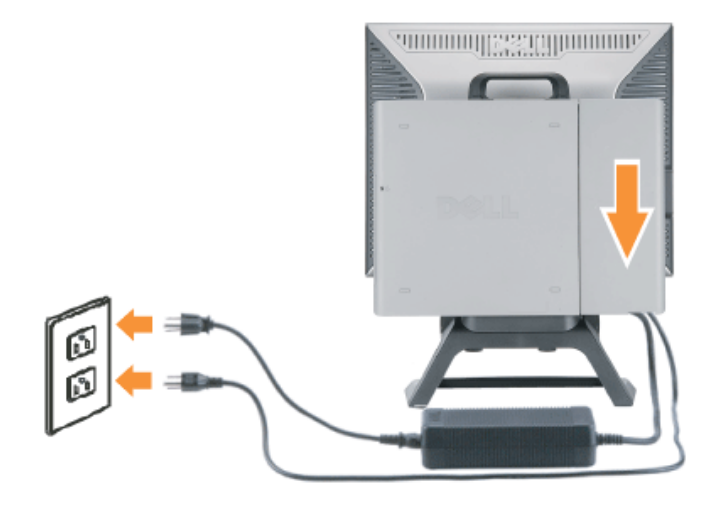

9. 可 盖安装安全 。

#### 打开 示器和 的 。如果您的 示器 示 像 表明安装已 束。如果 示器不 示 像 参照 <u>故障排除</u>。

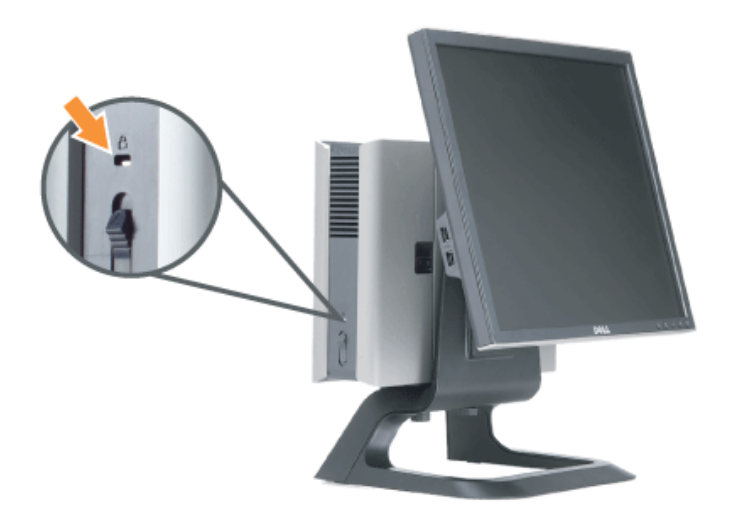

开 盖并从 中拔除

- 1. 卸下可 的安全 如有使用 。
- 2. 拉 盖中的开 按 然后拉 并卸下 盖。

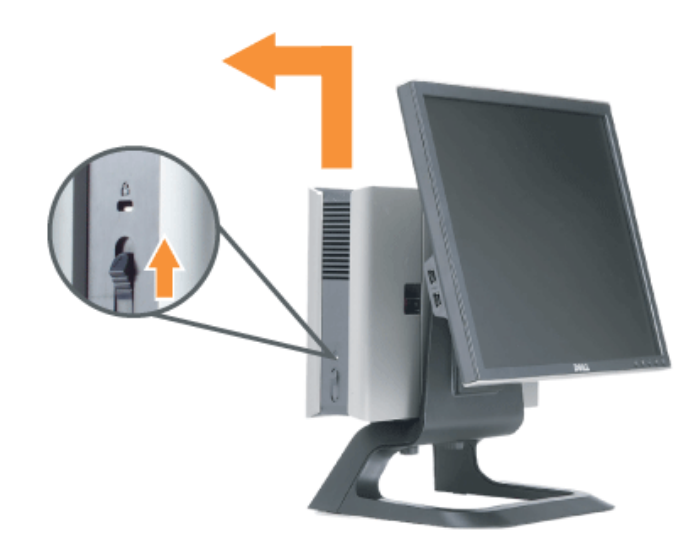

3. 按住 上的 放按 然后从 中拔除 。

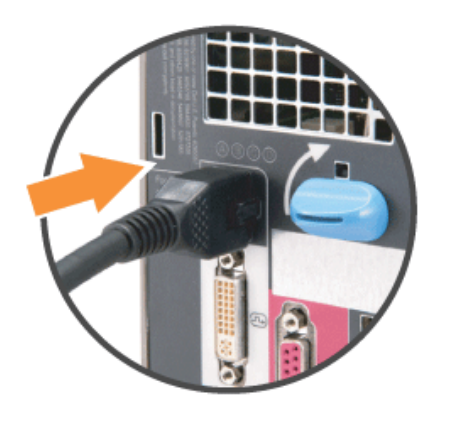

分离 示器与支架

款 示器符合VESA 可以安装在 壁上。壁上安装 有必要将 示器从支架上卸下。

从支架上卸下 示器的 如下

1. 按支架卸下按 以松开支架。

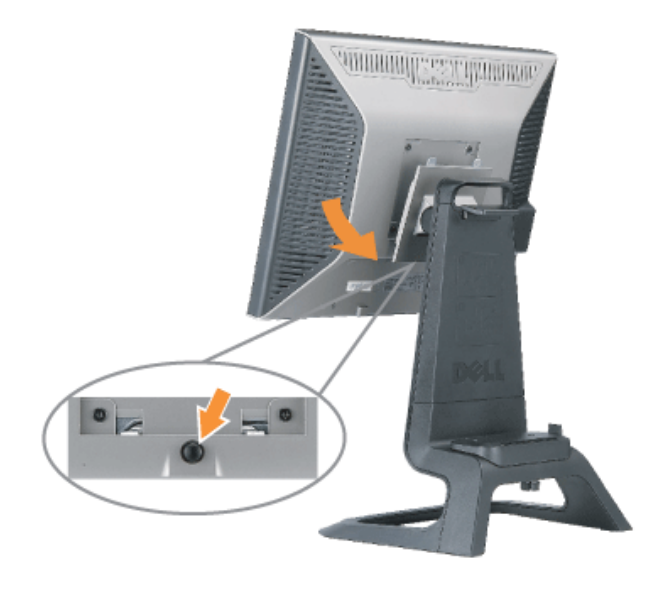

2. 提 支架底 。在 VESA 板 有 个插入到 示器的金属凸 。从支架上拉出 示器 注意不要 支架刮擦到 示器。

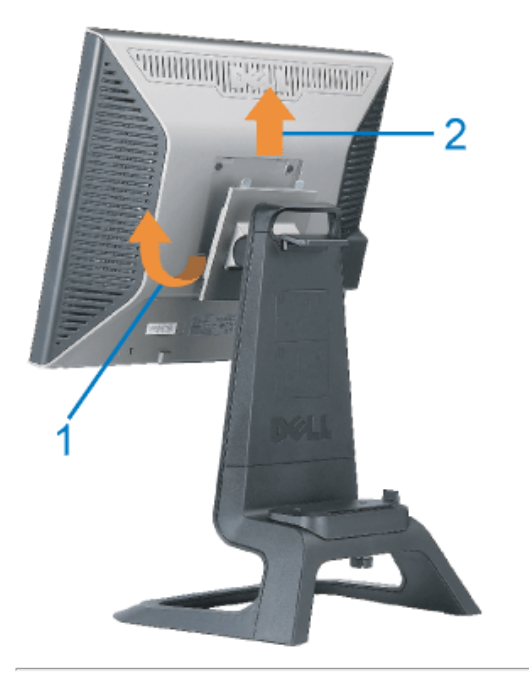

### 使用前面板按

使用 示器前面的按 可以 整 像 置。

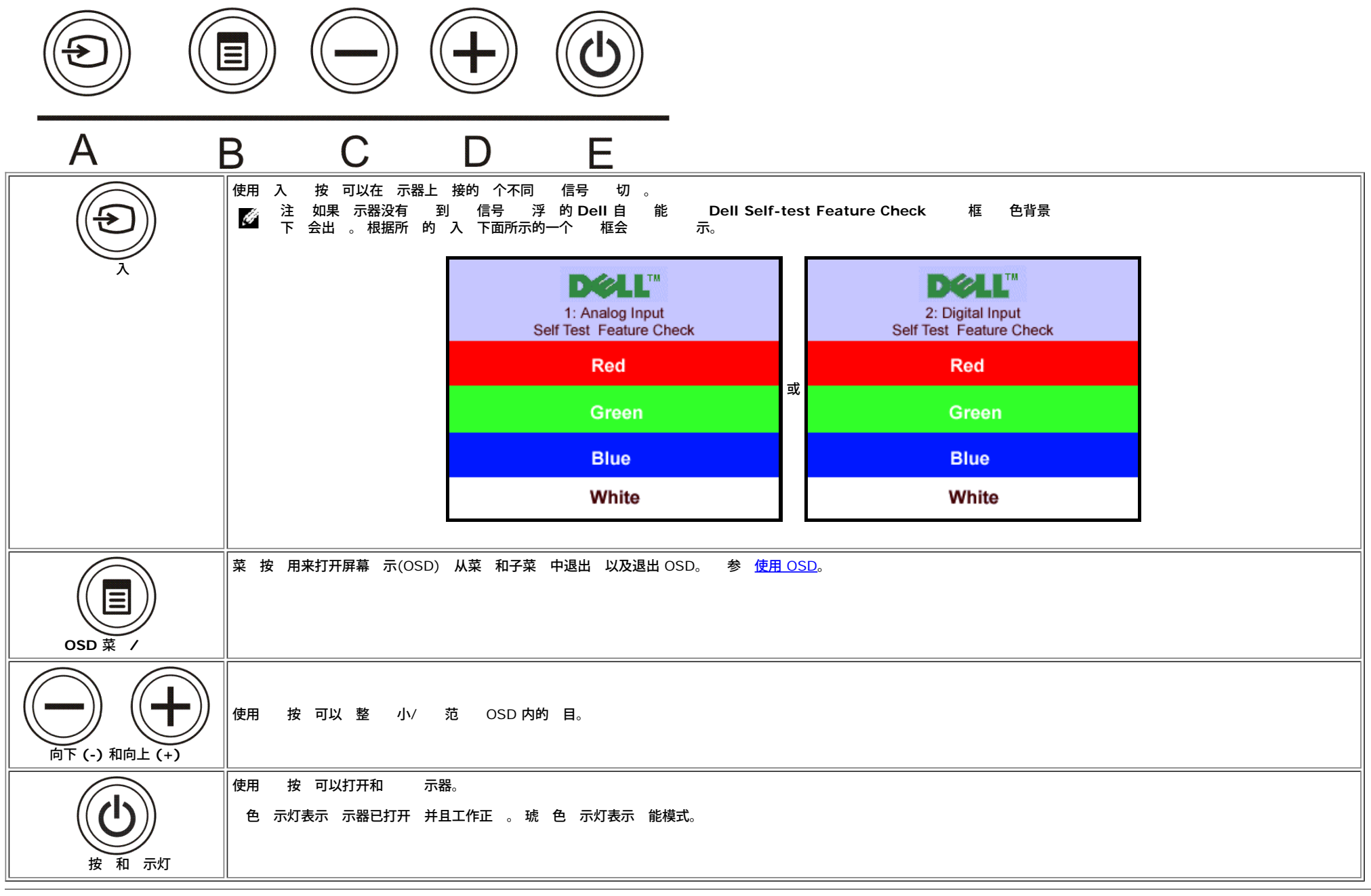

### 使用**OSD**

注 如果 行 整 后 到下一个菜 或退出 **OSD** 示器都会自 保 您所做的修改。如果 行 整 后 等候 **OSD** 失 整会被保 。

1. 按一下菜 按 可以打开 OSD 系 并 示 菜 。

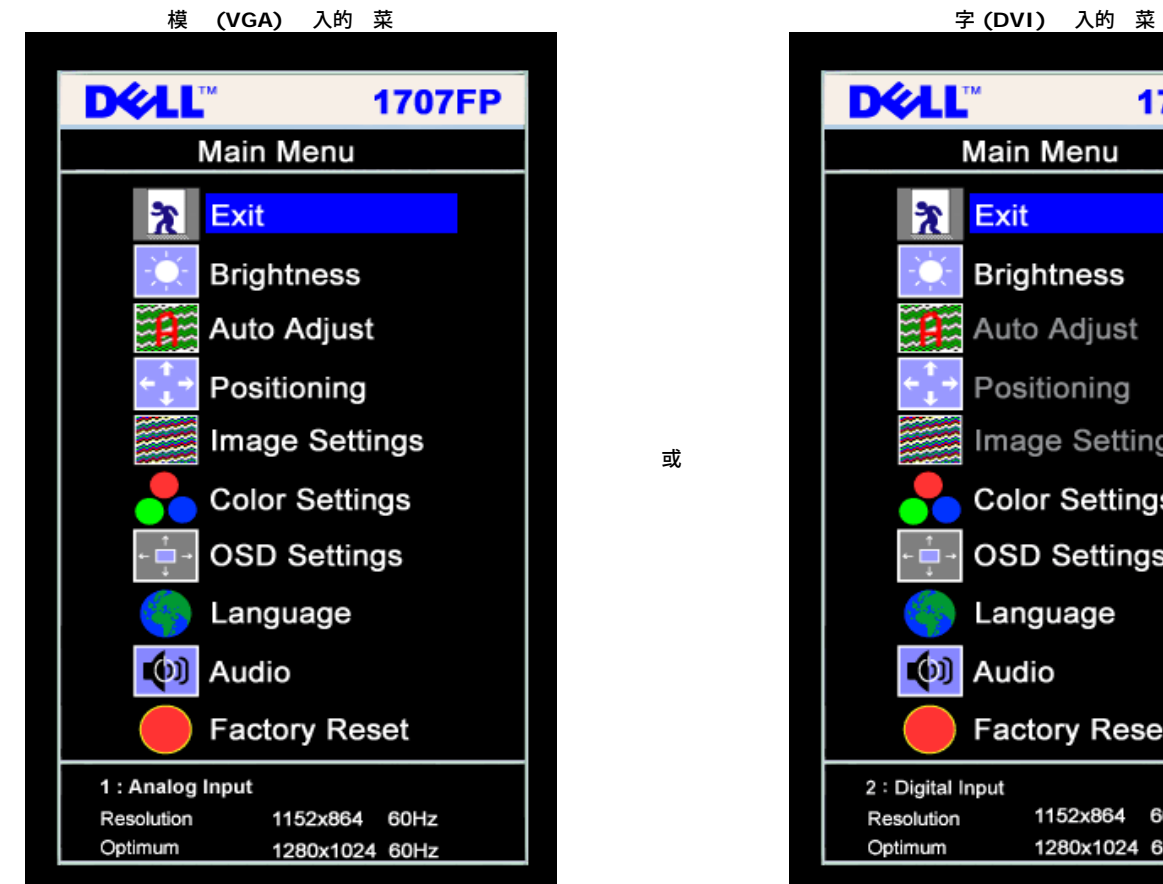

**DELL" 1707FP Main Menu** え Exit **Brightness**  $\overline{\mathbf{A}}$ Auto Adjust Positioning Image Settings **Color Settings OSD Settings** Language (b) Audio **Factory Reset** 2 : Digital Input 1152x864 60Hz Resolution 1280x1024 60Hz Optimum

注 只有 使用的是模 **(VGA)** 接口 定位和 像 置才可用。 Ø

2. 按 **-** 和 **+** 按 可以在不同 置 。 您从一个 到另一个 名称会被突出 示。 参 下表 看本 示器全 可用 的完整列表。 3. 按一下菜 按 激 突出 示的 。 4. 按 - 和 + 按 想要的参 。 5. 按菜 入滑杆 然后根据菜 上的 示使用 **-** 和 **+** 按 行修改。

6. 按一下菜 按 返回到 菜 以 另一个 或者按 下或三下菜 按 以退出 OSD 菜 。

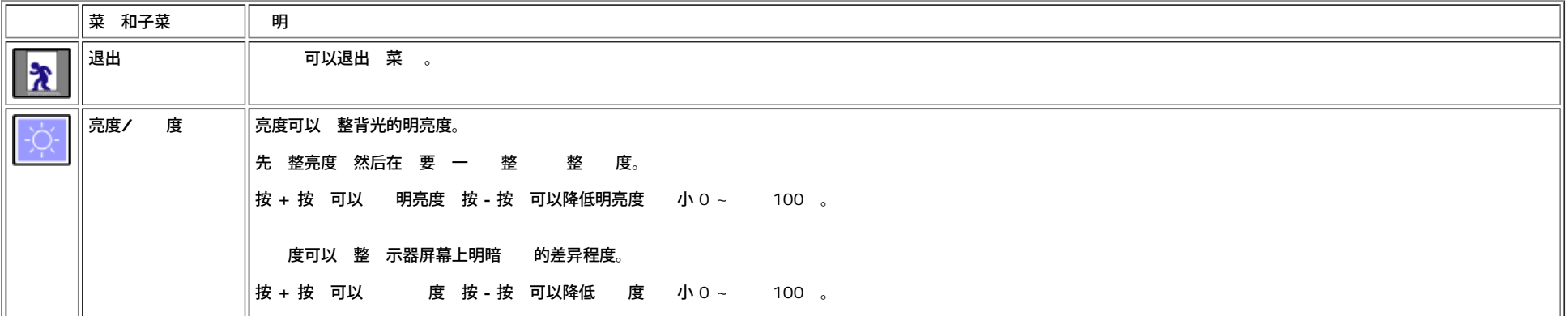

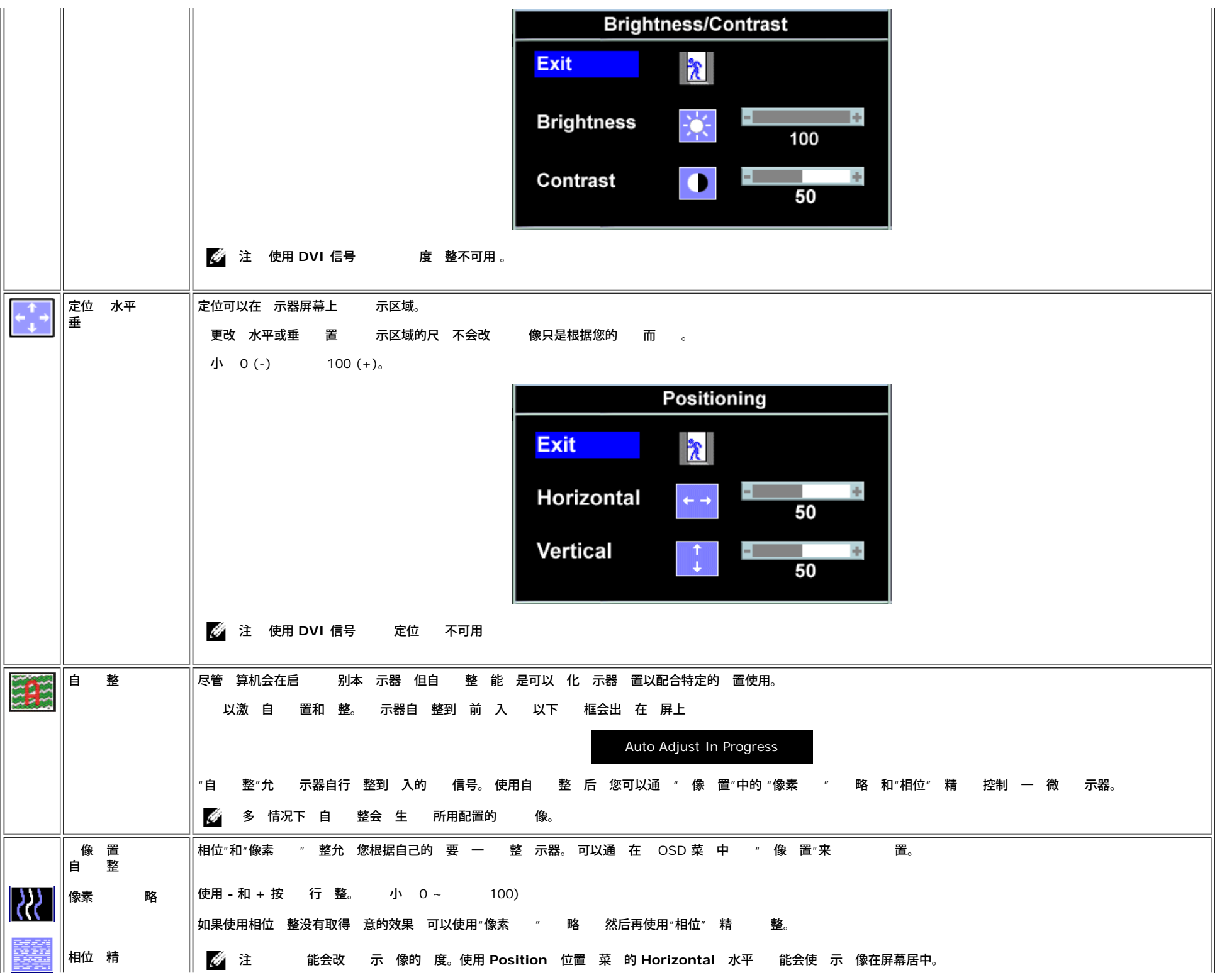

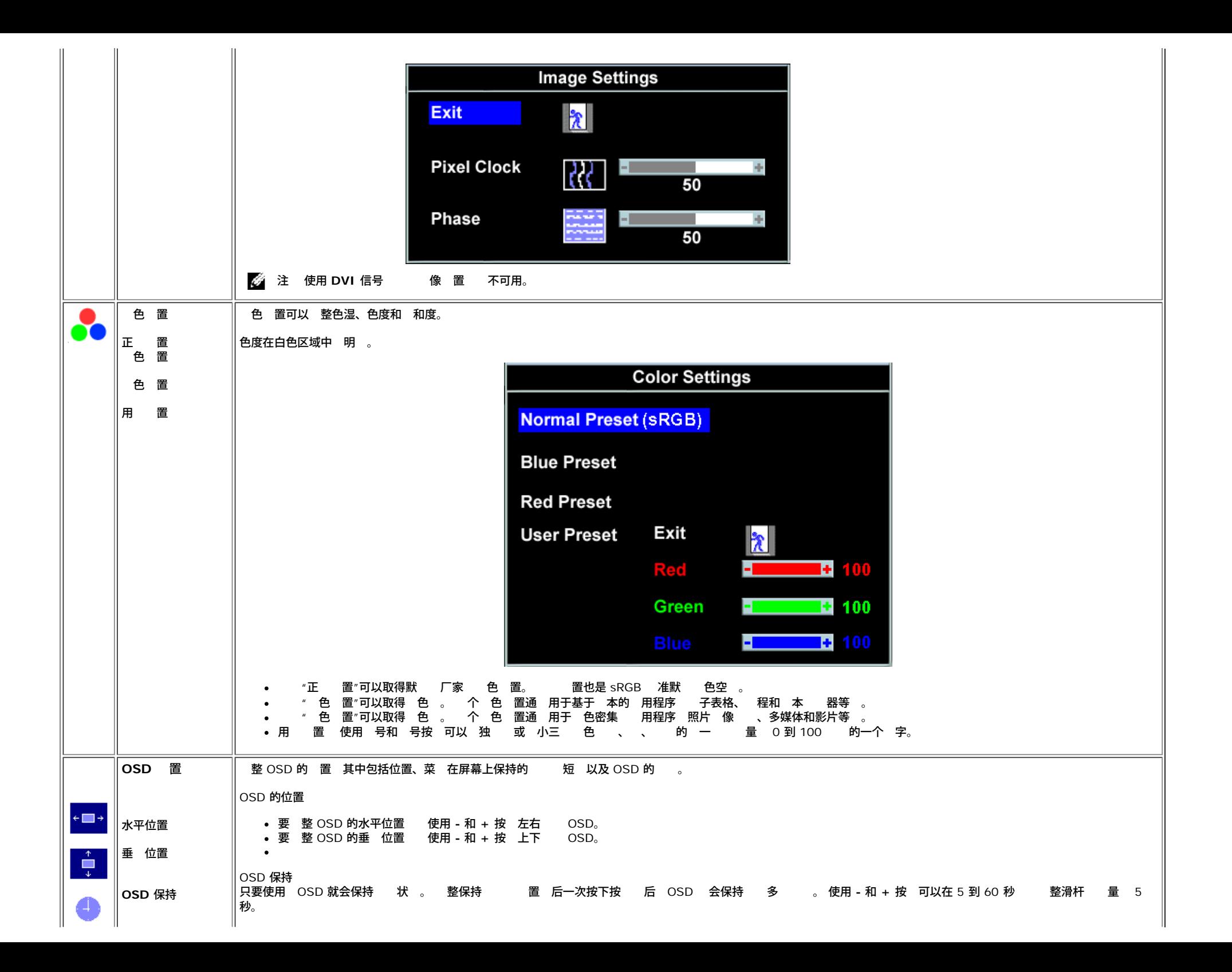

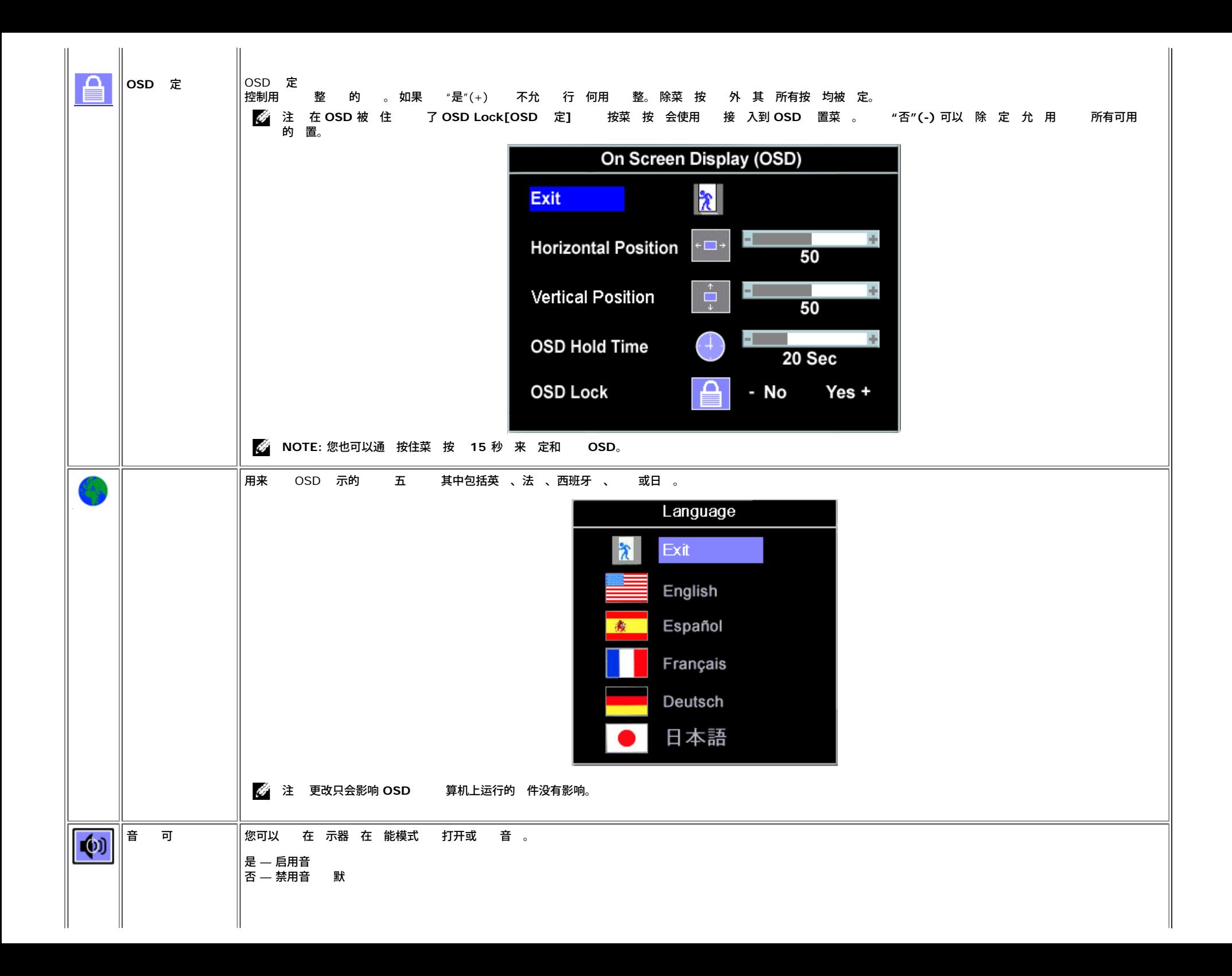

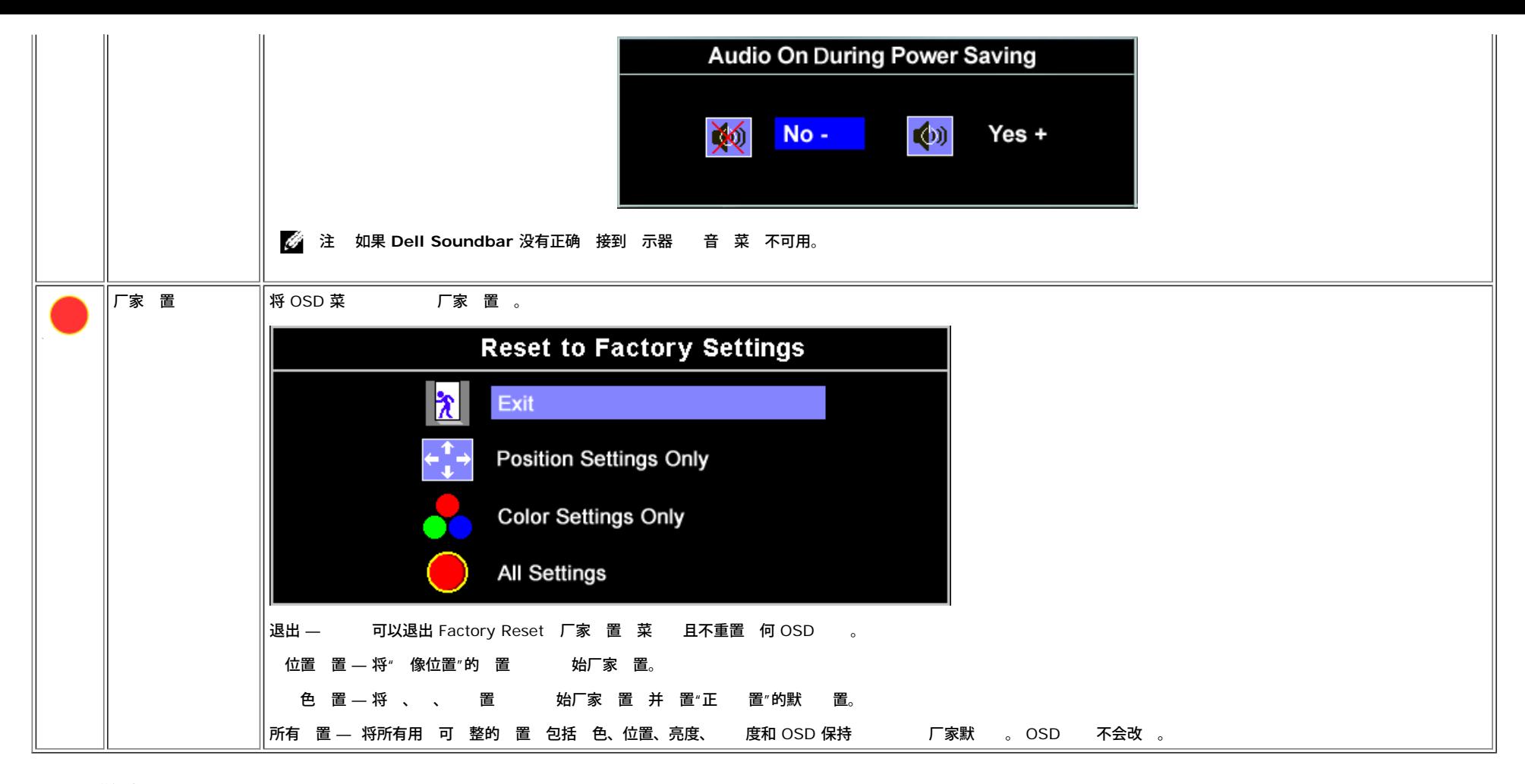

#### **OSD** 警告信

下面一条警告信 可能会出 在屏幕上 表示 示器没有同 。

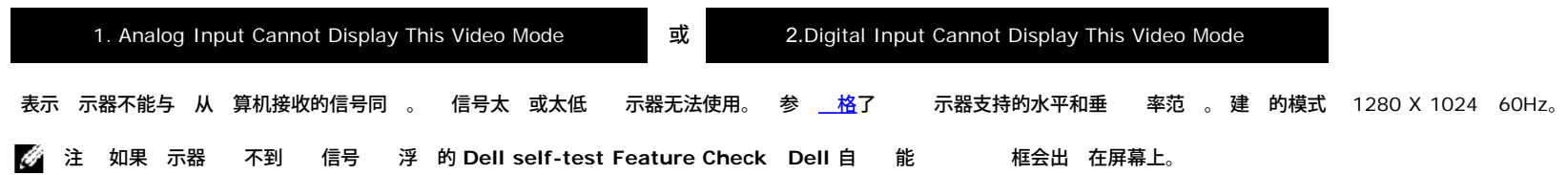

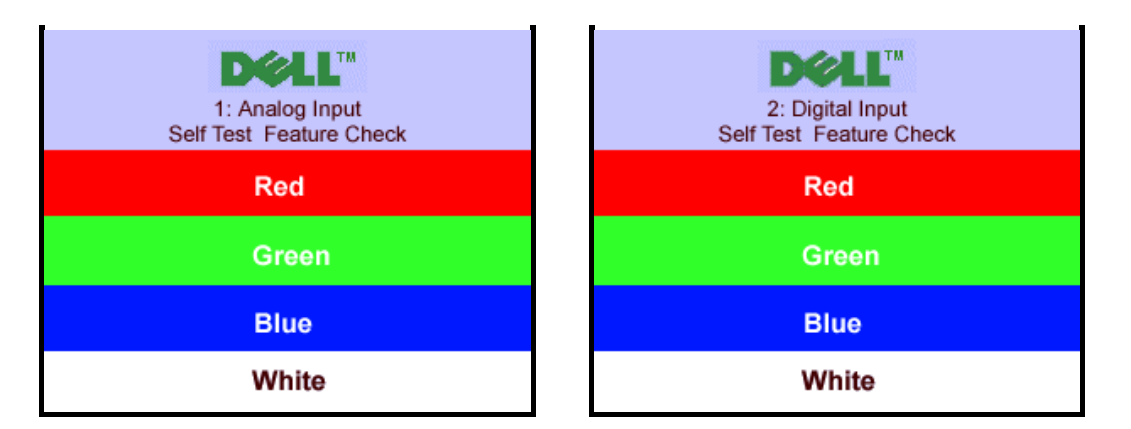

偶 情况下 没有警告信 出 但屏幕 空白 也可能表示 示器与 算机没有同 。

参 <mark>故障排除</mark>了 情。

#### 置 分 率

1. 右 桌面 然后 属性。 2. 置 卡。 3. 将刷 率 置 60 Hz。 4. 将屏幕分 率 置 1280 x 1024 并确保刷 率仍 60 Hz。 5. 确定。

如果您看不到 1280 x 1024 可能 要更 形 程序。

#### 如果您使用的是 Dell 台式机 可以 行下面一个

将 示器光 插入光 下 光 上的 程序。 **support.dell.com** 入您的服 下 形卡的 程序。

#### 如果您使用的是 Dell 便携式 算机

**support.dell.com** 入您的服 下 形卡的 程序。

如果您使用的不是 Dell 算机

- 所用 算机的支持网站 下 的 形 程序  $\bullet$
- 形卡网站 下 的 形 程序  $\bullet$

#### 使用 **Dell Soundbar** 配件

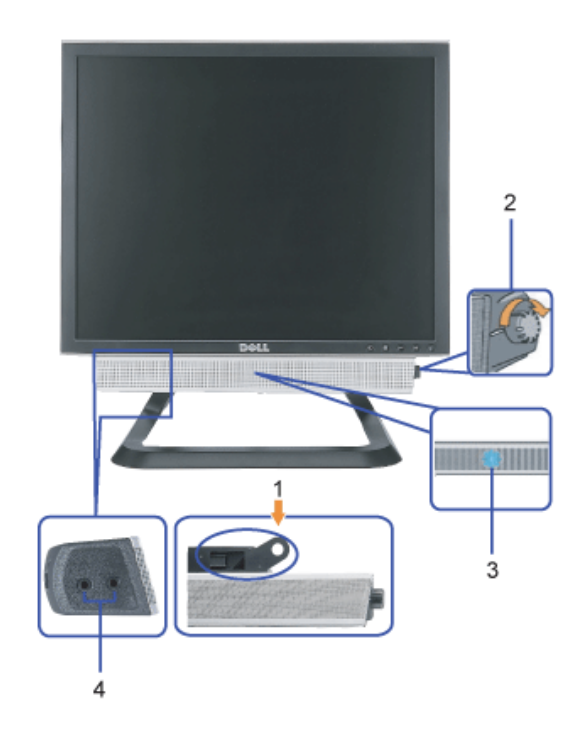

- **1.** 安装机件
- **2.** /音量控制
- **3.** 示灯
- **4.** 机接口

将**Soundbar** 装到 示器上

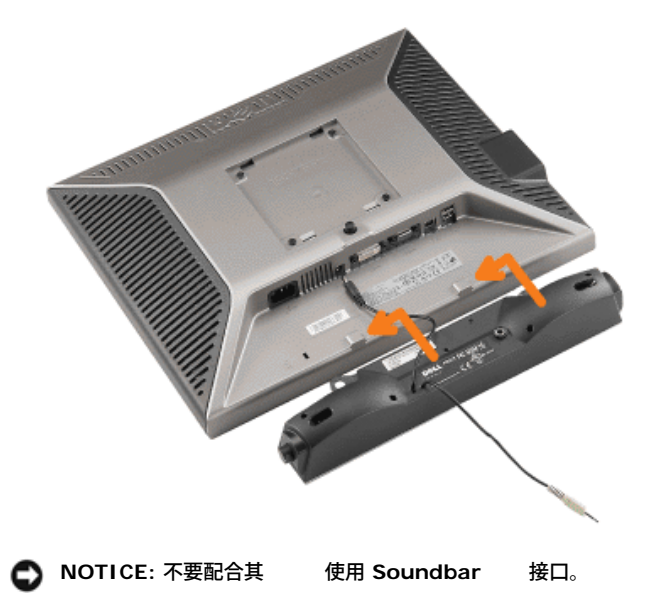

- **1.** 将 Soundbar 上的 个槽与 示器底 的卡舌 装入 Soundbar。
- **2.** 向左滑 Soundbar 至其卡 到位。
- **3.** 将 Soundbar 的 插接到 示器背后的接口。
- **4.** 将 Soundbar 的 色立体声插 插入到 算机的音 出接口。
- **注** Soundbar 接口 +12V DC 出只供 Dell Soundbar 件 使用。
- 注意 不要 *Dell Soundbar* 外的其 何 使用。

[返回目](#page-0-0)

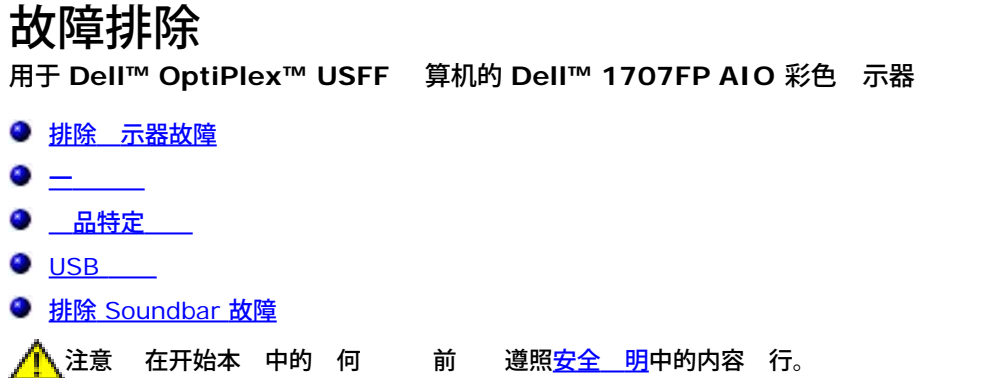

### 排除 示器故障

自 能 **(STFC)**

款 示器提供了一个自 能 可以 您 示器是否工作正 。如果 示器和 算机已正确 接 但 示器屏幕仍 屏 行以 下 来运行 示器自

- 1. 算机和 示器。
- 2. 从 算机背后拔下 。 确保自 工作正 从 算机背后拔下 字 白色接口 和模 色接口 。
- 3. 打开 示器。
	- 如果 示器 不到 信号或工作不正确 浮 的 Dell self-test Feature Check Dell 自 能 框 色背景下 会出 。 在自 模式中 示灯保持 色。 另外 根据所 的 入 下面所示的一个 框会 示。

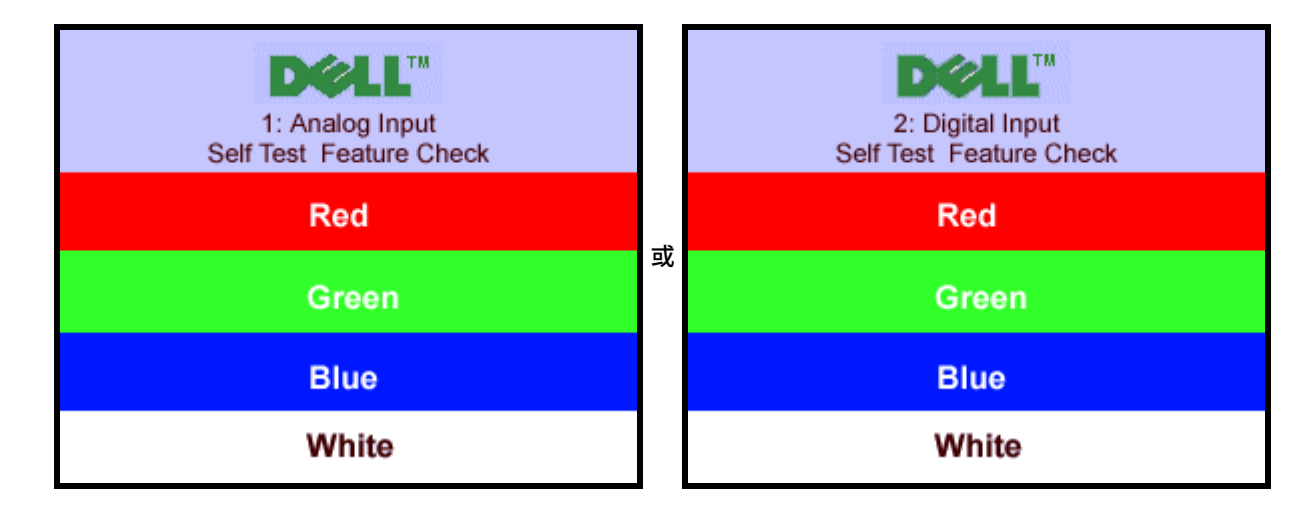

在正 系 操作期 如果 断开 接或已 坏 也会出 个 框。

4. 示器 重 接 然后打开 算机和 示器。

如果在 行以上 后 示器屏幕仍然保持 屏 一下 控制器和 算机系 。 示器工作正 。

#### **OSD** 警告信

下面一条警告信 可能会出 在屏幕上 表示 示器没有同 。

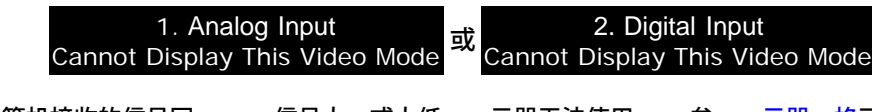

表示 示器不能与 从 算机接收的信号同 。 信号太 或太低 示器无法使用。 参 <u> 示器 格</u>了 示器支持的水平和垂 率范 。 建 的模式 1280 X 1024 60Hz。

下表包含了有 可能 到 示器 的一 信 。

一

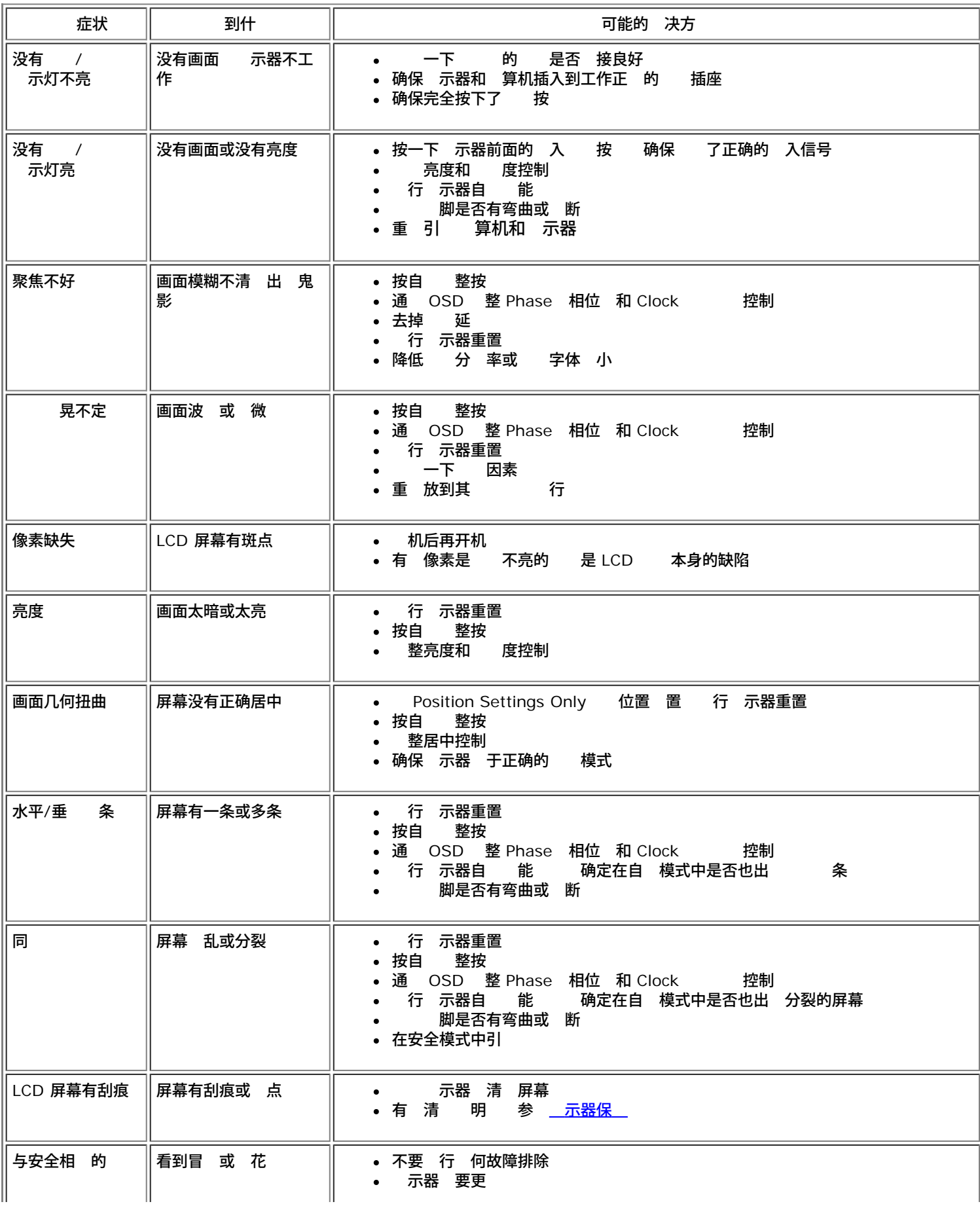

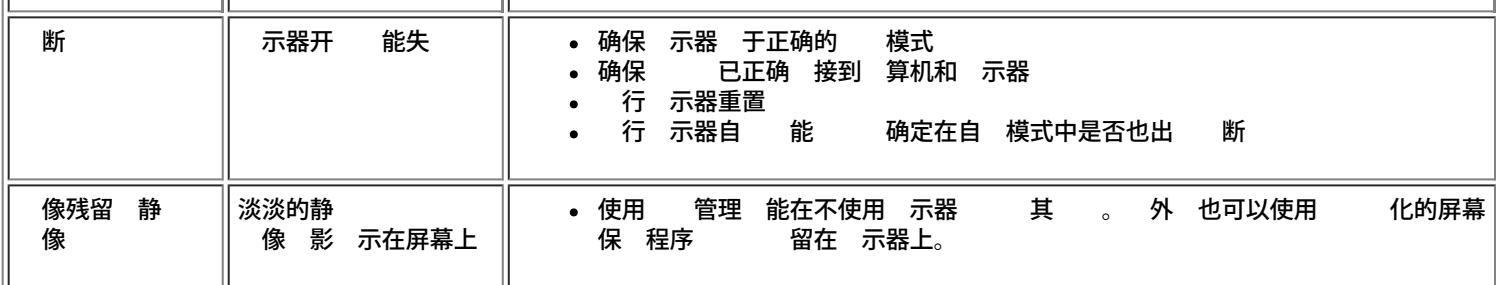

## 品特定

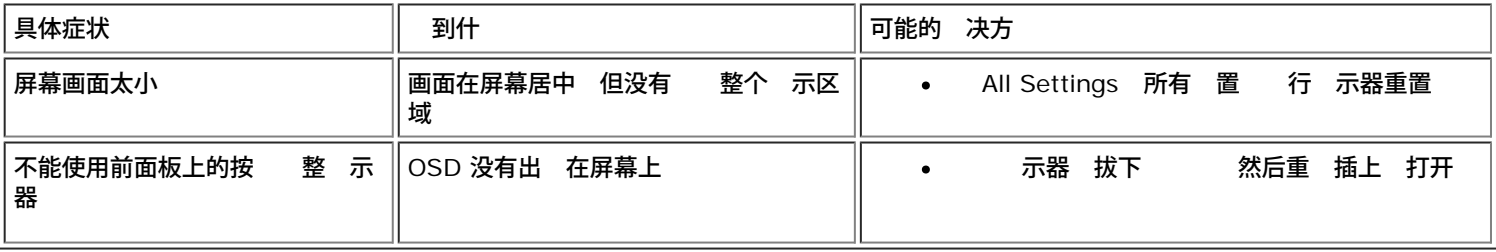

### **USB**

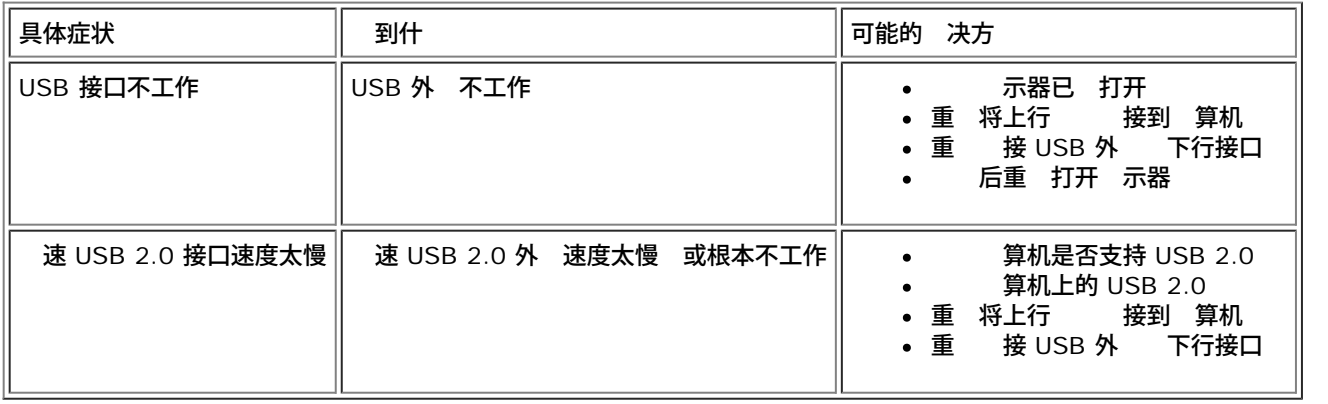

## 排除 **Soundbar** 故障

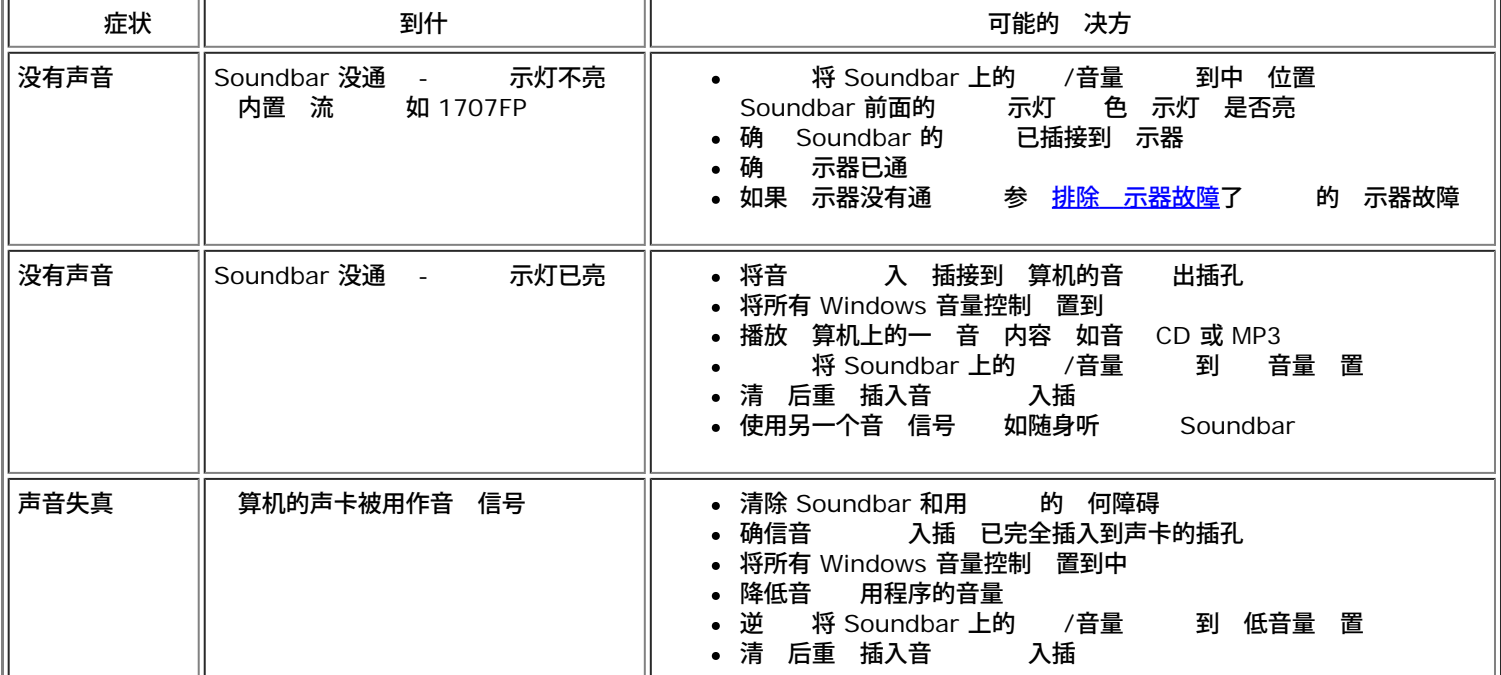

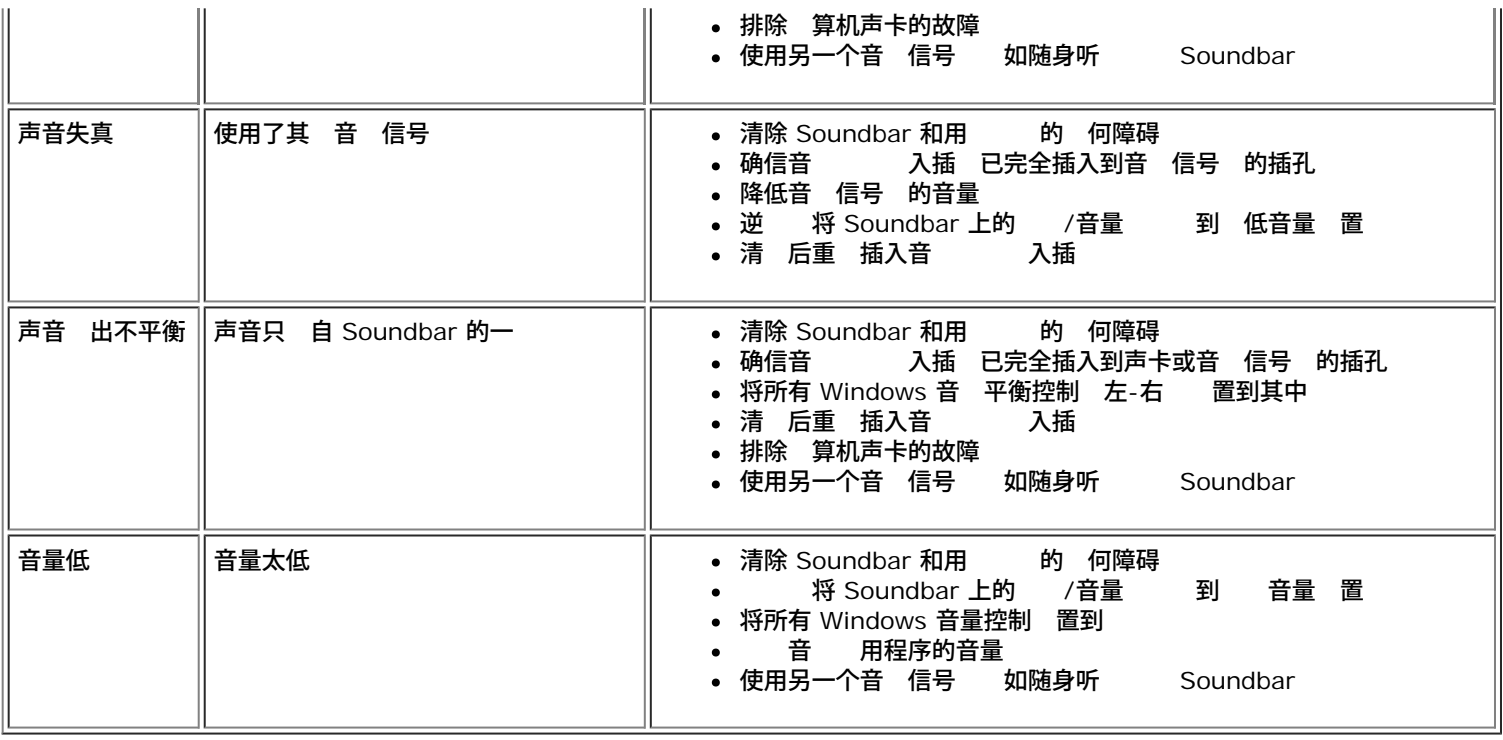

[返回目](#page-0-1)

用于 **Dell™ OptiPlex™ USFF** 算机的 **Dell™ 1707FP AIO** 彩色 示器

- 警告 安全 明
- FCC 信
- $\bullet$   $\overline{\text{R}}$  Dell ● 示器 置
- 警告 安全 明

警告 如果不按本 所述使用控件、 行 整或 行其 何 程 可能 致 、触 和**/**或机械 害。

- 在 接和使用 算机 示器 必 并遵照以下 明 行操作
	- 免 坏 算机 确定 算机 插座上的 开 置于正确的位置 以提供合适的交流 (AC) 。  $\bullet$ 
		- 115 伏 (V)/60 (Hz) 适用于 多 北美、 美国家 区 以及日本、 国 有 也采用 220 伏/60 和台湾等某 国家 区 。
		- 230 伏 (V)/50 (Hz) 适用于 多 洲、中 和 国家 区 。
	- 必确保 示器的 力参 符合 所采用的交流 。  $\bullet$
- 注 本 示器不 要也没有配 用于 置交流 入的 开 。 会自 接受在用 " 格" 分中定 的范 内的 何交流 入 。
	- 勿在炎 、阳光 射或温度特别低的 中保 或使用本 示器。
	- 免在温差 的 所 示器。
	- 使 示器免受 震 或 力冲 。例如 不要将 示器放在汽 后盖箱中。
	- 不要在湿度太 或 太 的 中保 或使用 示器。
	- 勿 水或其他液体洒在 示器上或 入 示器内 。  $\bullet$
	- 在室温条件下使用平板 示器。 度寒冷或炎 的 会使 示器液晶工作效果不 。
	- 切勿将 何金属物品插入 示器开口 。否 有 危 。
	- 免 勿触 示器内 。只有合格的 才能打开 示器外壳。
	- 坏 切勿使用 示器。 确保 算机 上没有堆放 何 物并且 于不致 到人的位置。
	- 在将 示器插 从 插座拔出 必握住插 而不是抓住 。
	- 示器机身上的开口用于通 目的。 防止 勿阻塞或盖住 开口。 勿在床上、沙 上、 毯上或其他 的平面上使用 示器 否 机箱底 的通 口可能会被堵塞。若是将 示器放置在 橱中 或空 流通不 的位置 确保有足 的通 和空 流 。
- 将 示器放置在湿度 低且 很少的位置。 勿将 示器放置在潮湿的 下室或 的走廊上。
- 勿将 示器暴露在雨中 也不要在离水 近的位置 如厨 、游泳 近使用 示器。如果 示器意外 潮湿 立即拔掉 并与特 商 系。若有必要 可以使用湿布清 示器 但必 首先拔 掉 插座。
- 将 示器放在 固的平面上并且操作 要小 慎。屏幕由 制成 如果掉在 上或遭受撞 可能会 坏。
- 将 示器放置在靠近 插座的 方。
- 如果 示器工作不正 有 甚至 出异响或 生异 立即拔掉 插座并与授 的 商或 修中 系。
- 不要 开启后盖 否 可能会触 。只有合格的 修人 才能开启 示器后盖。
- 温度太 可能会使 示器出 。 不要在阳光 接照射的位置使用 示器 使其 离 器、 炉、壁炉以及其 。
- 期不使用 示器 拔掉 。  $\bullet$
- 在 行 何 修 前 一定要拔掉 示器的 插座。
- . <sup>⑭</sup> 本 品内 的灯泡含有汞 必 根据本 、州或 邦法律 行循 利用或 理。有 情 <u>[WWW.DELL.COM/HG](http://www.dell.com/HG)</u> 或 系 子工 合会 网 是 <u>[WWW.EIAE.ORG](http://www.eiae.org/)</u>。

#### **FCC** 信

按照 FCC 范 本 中所述的 提供了以下信

- 品名称 平板 示器  $\bullet$  . <br> <br> :
- 号 1707FPt
- 公 名称 Dell

Dell Inc. One Dell Way Round Rock, Texas 78682 USA 512-338-4400

### 系 **Dell**

- 要通 子方式 系 Dell 您可以 以下网站
	- **www.dell.com**
	- **support.dell.com** 支持

要了 所在 的具体网站 在下表中 找。

◎<br>◎注 免 号 只 在 使用。

<u>。</u><br>【 注 在某 国家中 Dell XPS™便携 的支持是通 所在国的独立 号 提供的。如果您没有看到 XPS 便携 的 号 那您可以通 所列的支持号 系 Dell 您的 将被正确 接。 如果您 要 系 Dell 使用下表中提供的 子 件 、 号 和代 。如果您 要了 使用什 代 与 或国 运 商 系。

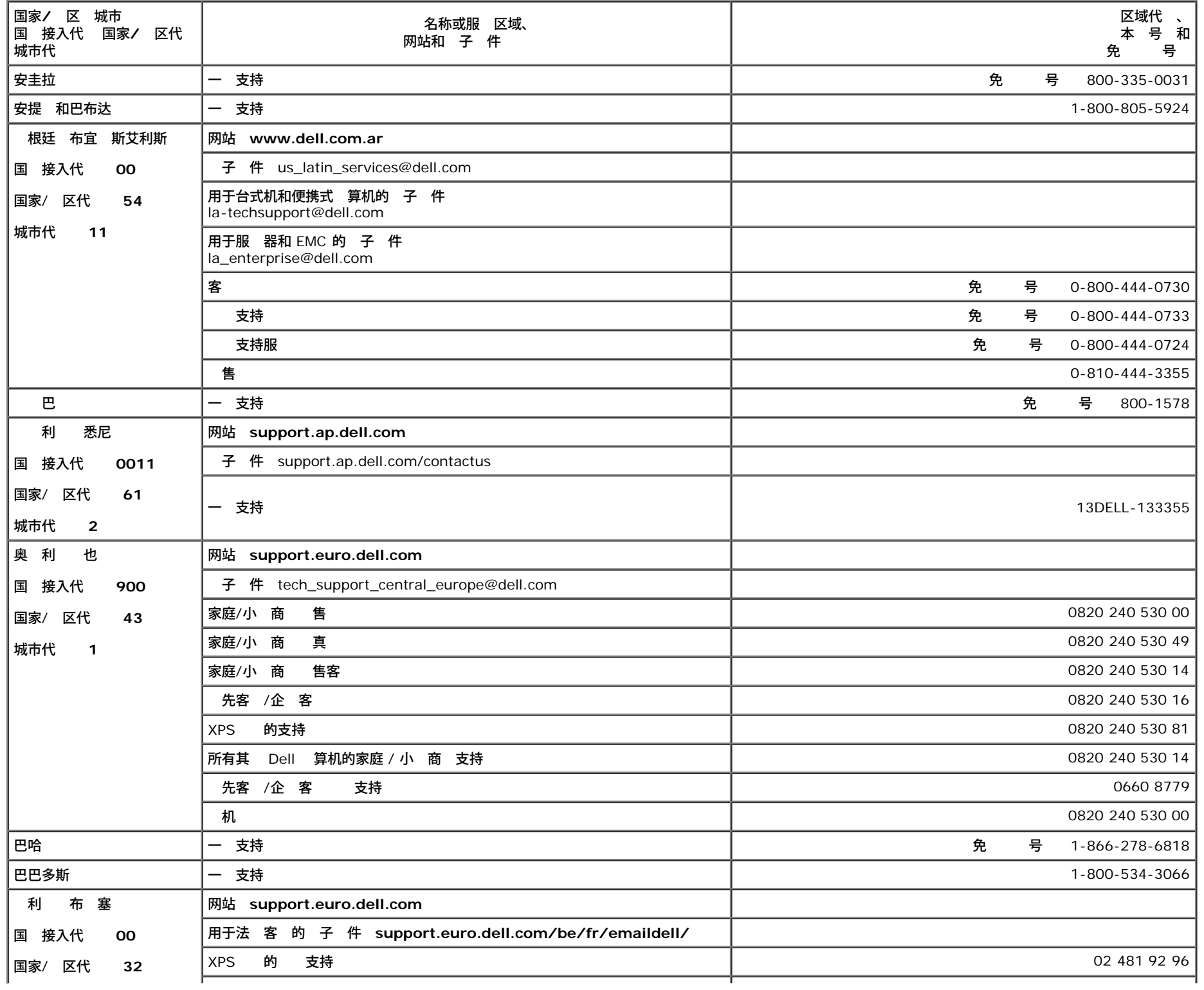

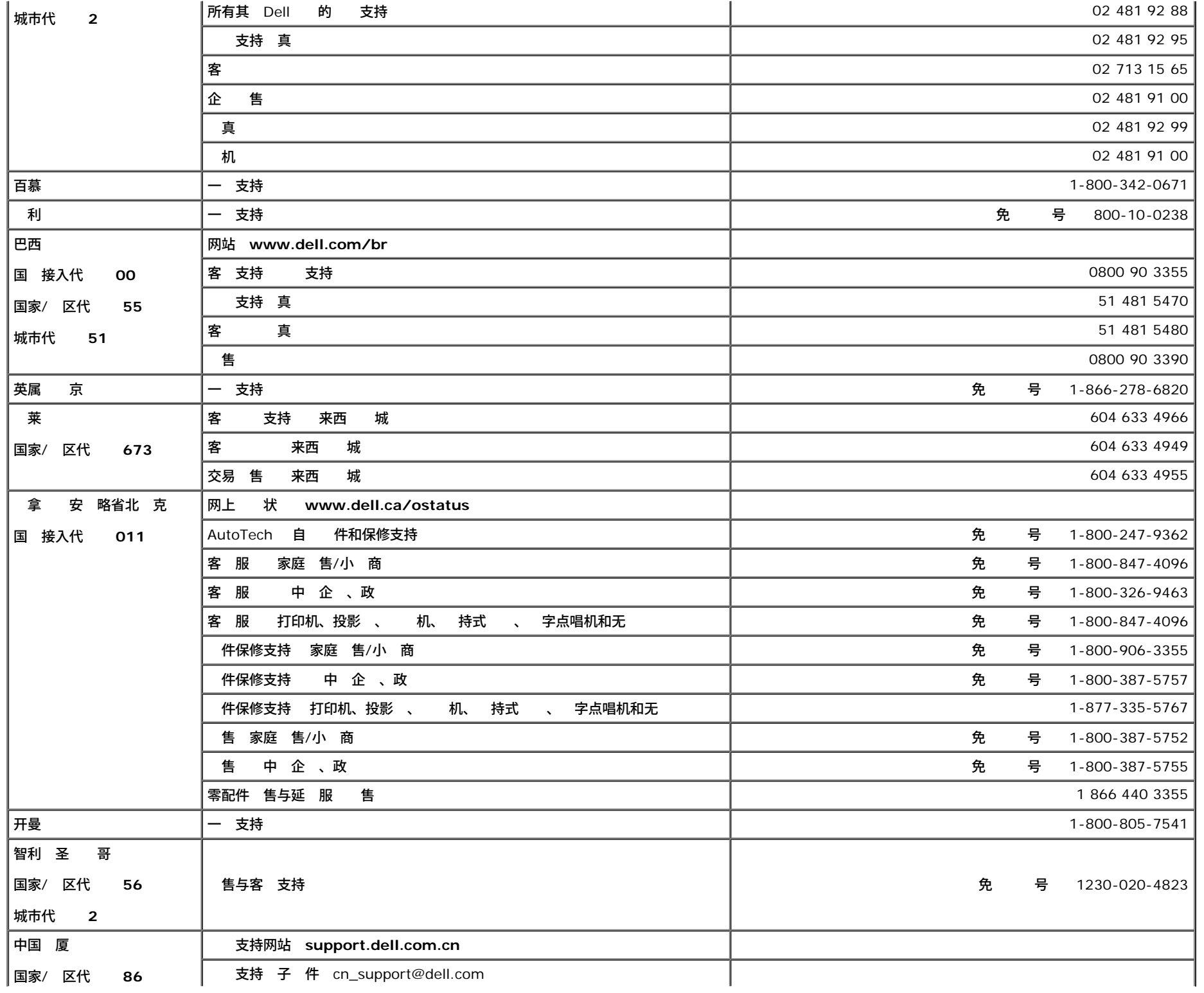

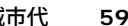

国家/ 区代 **420**

|国家/

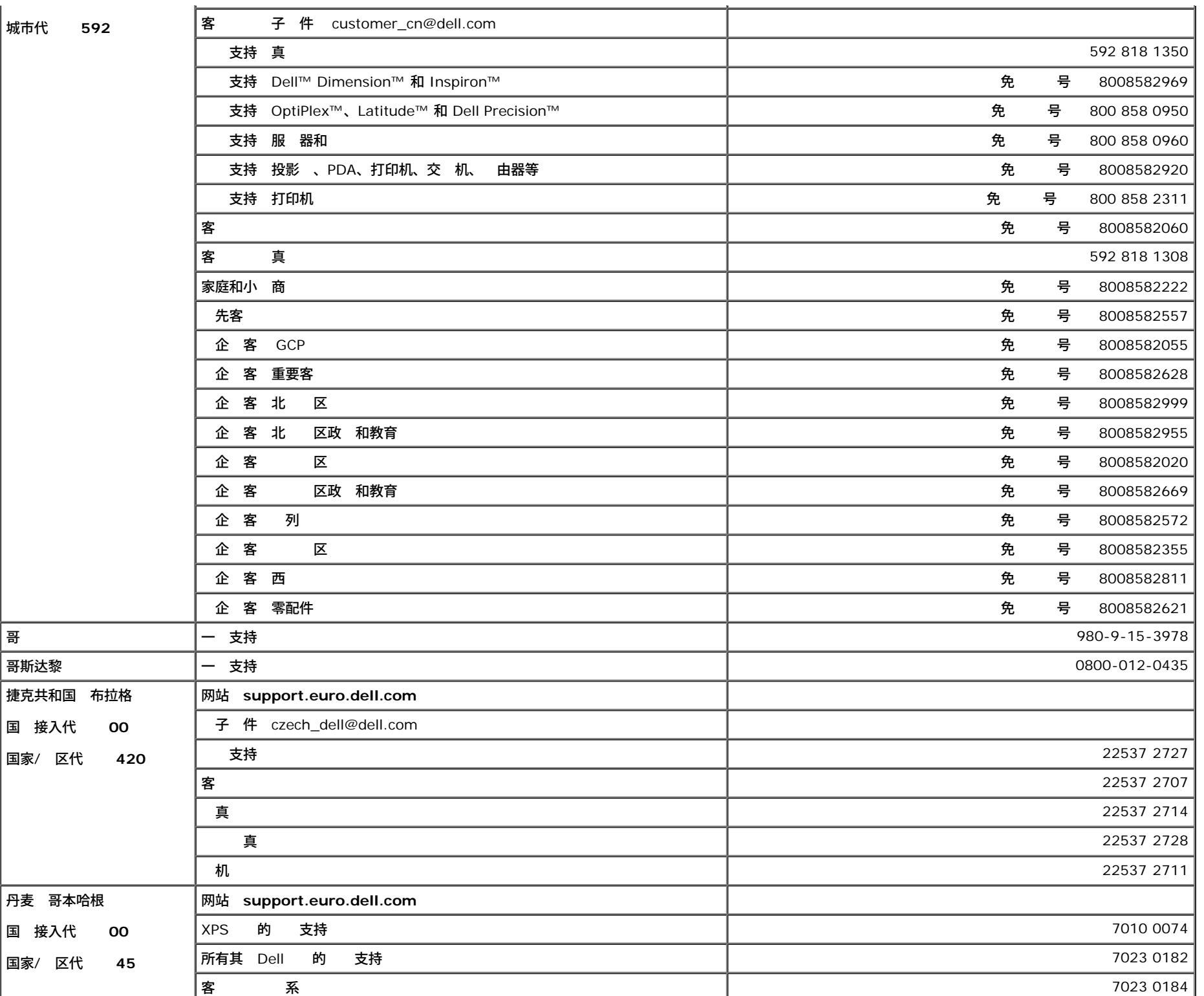

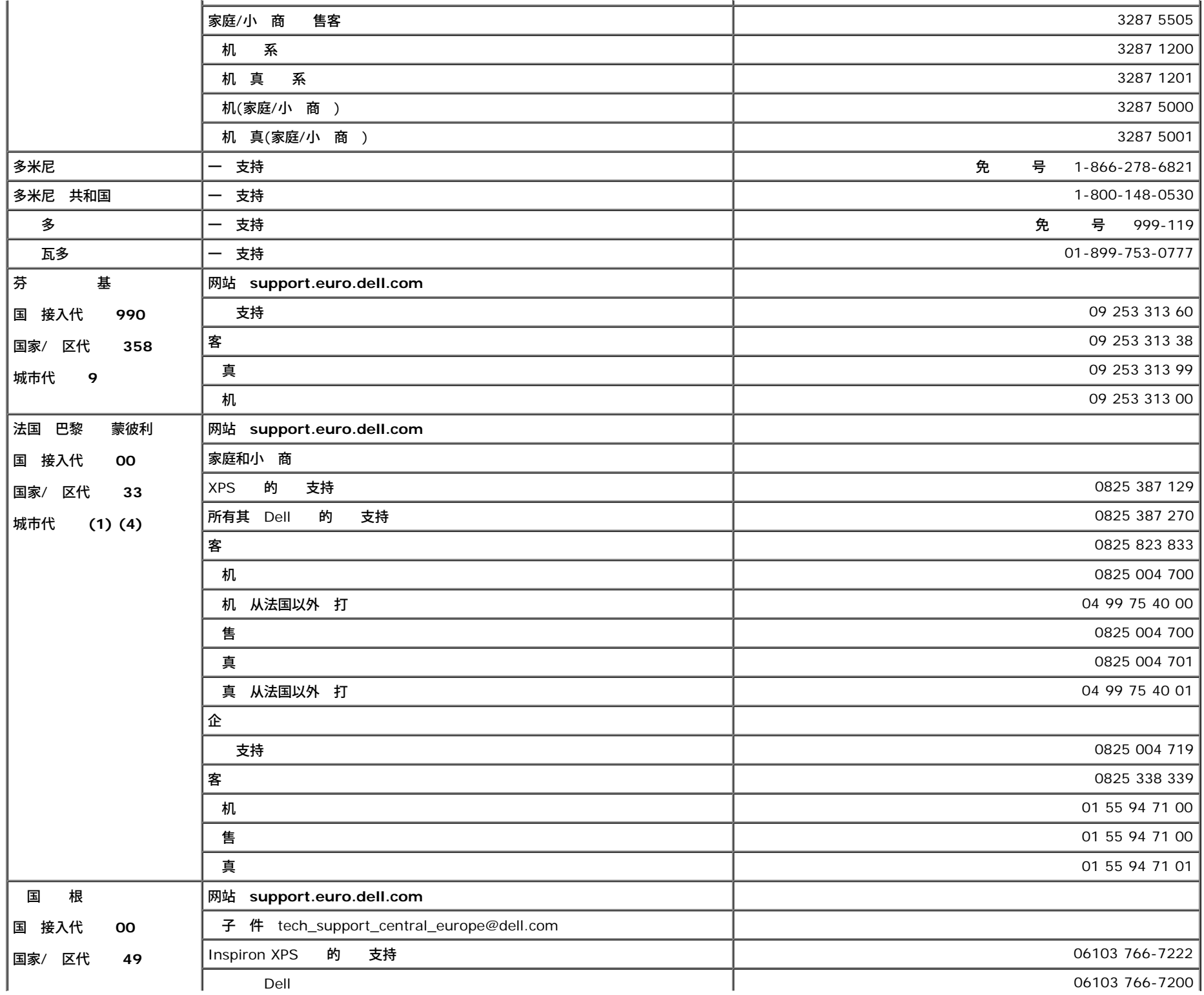

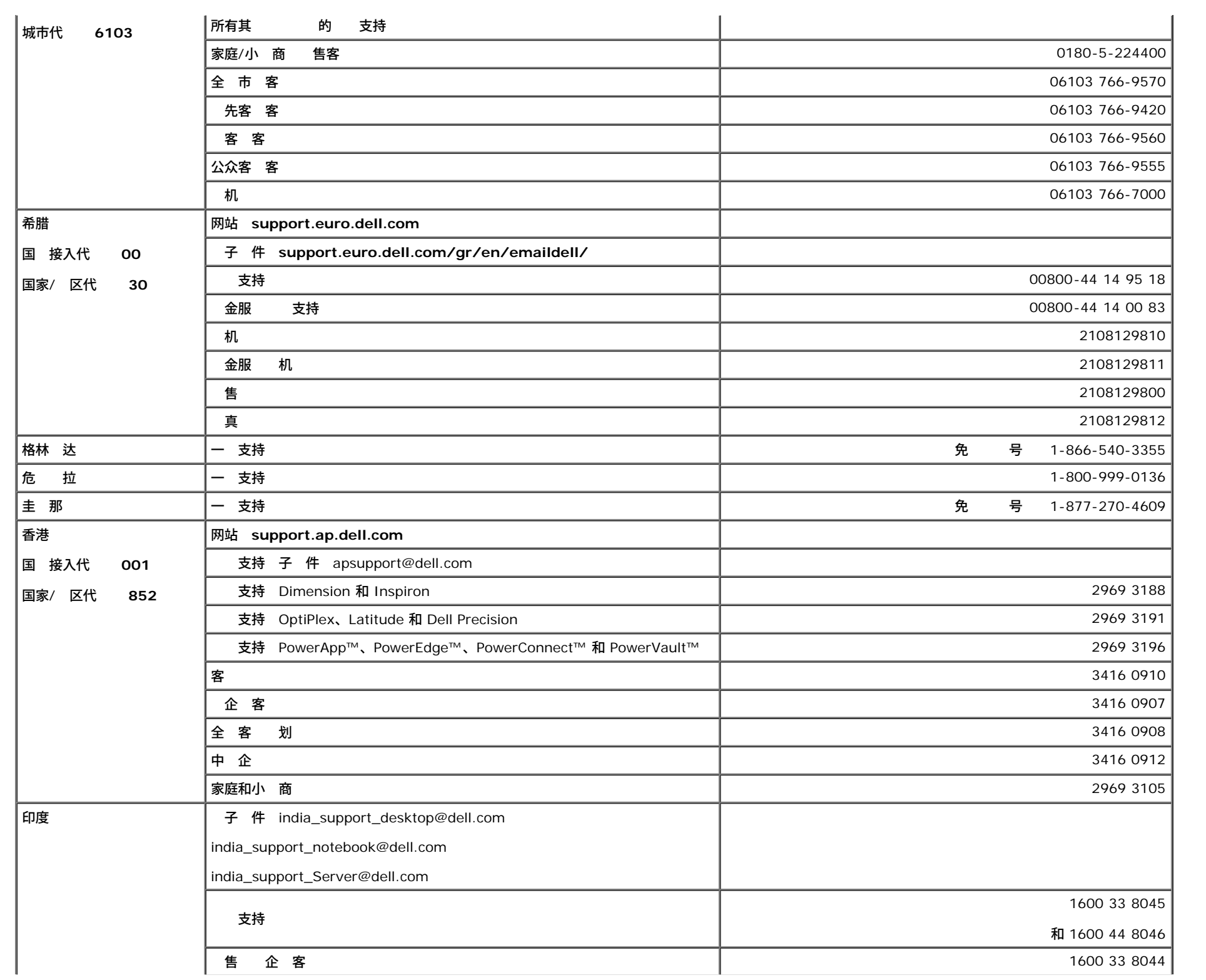

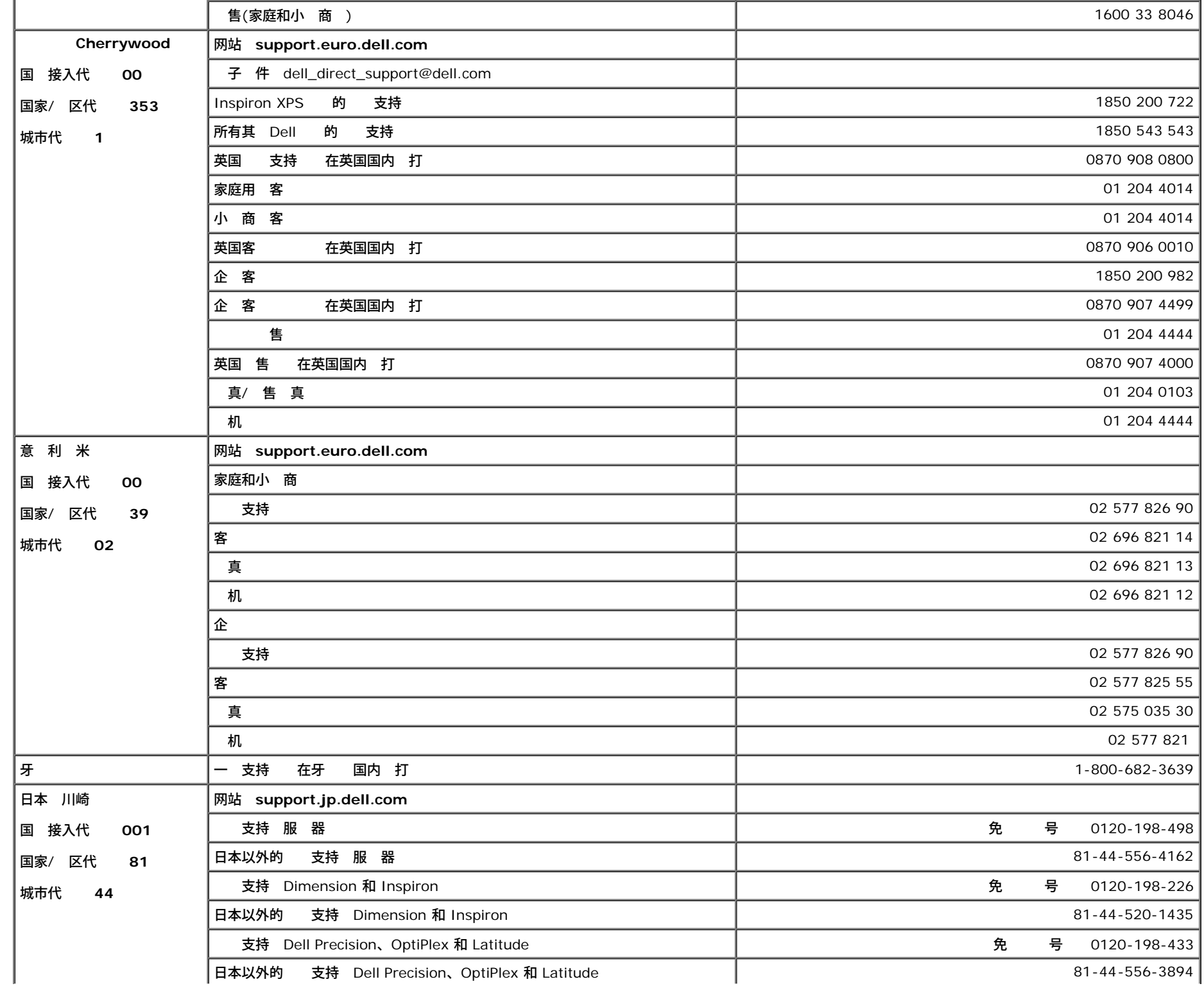

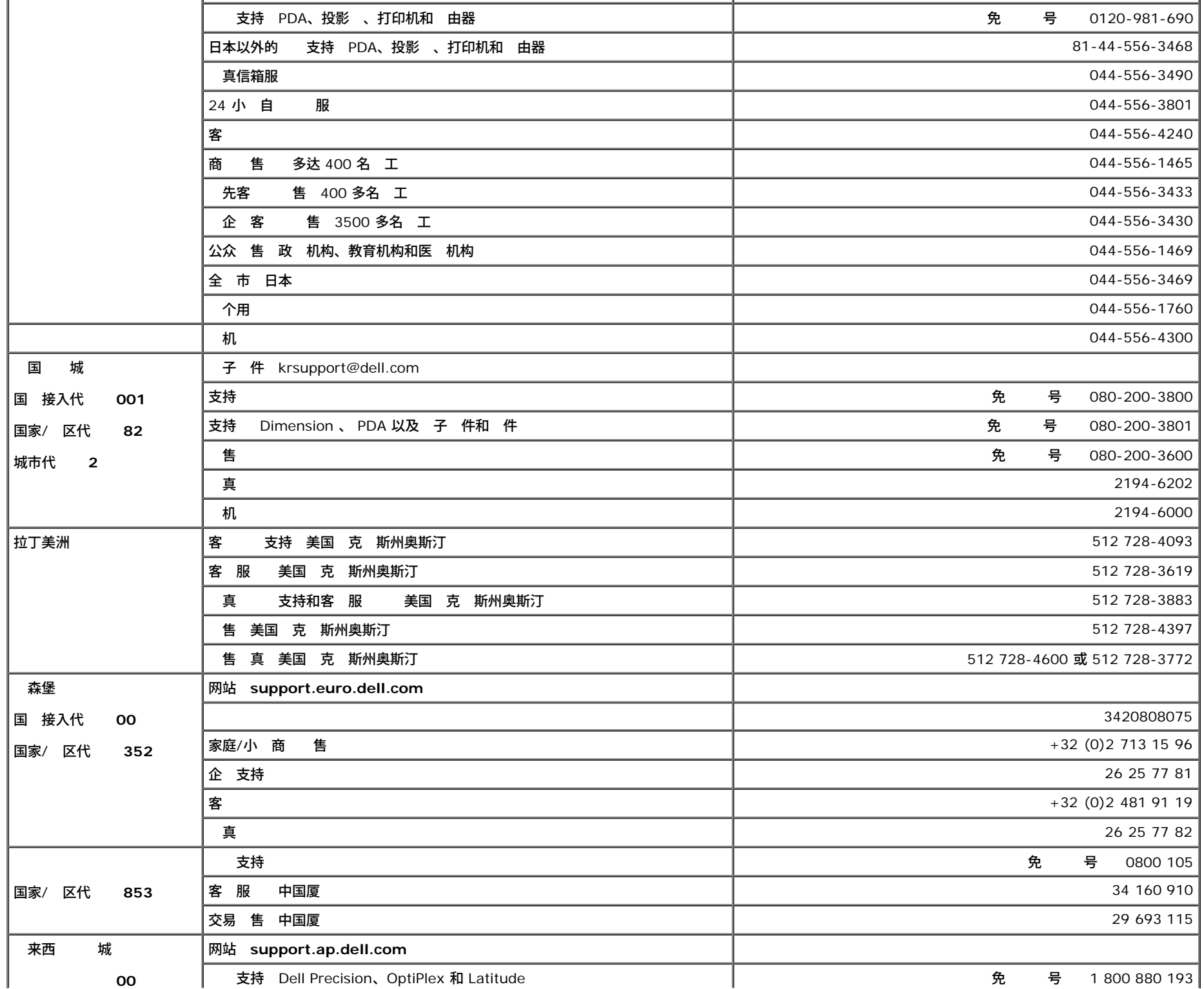

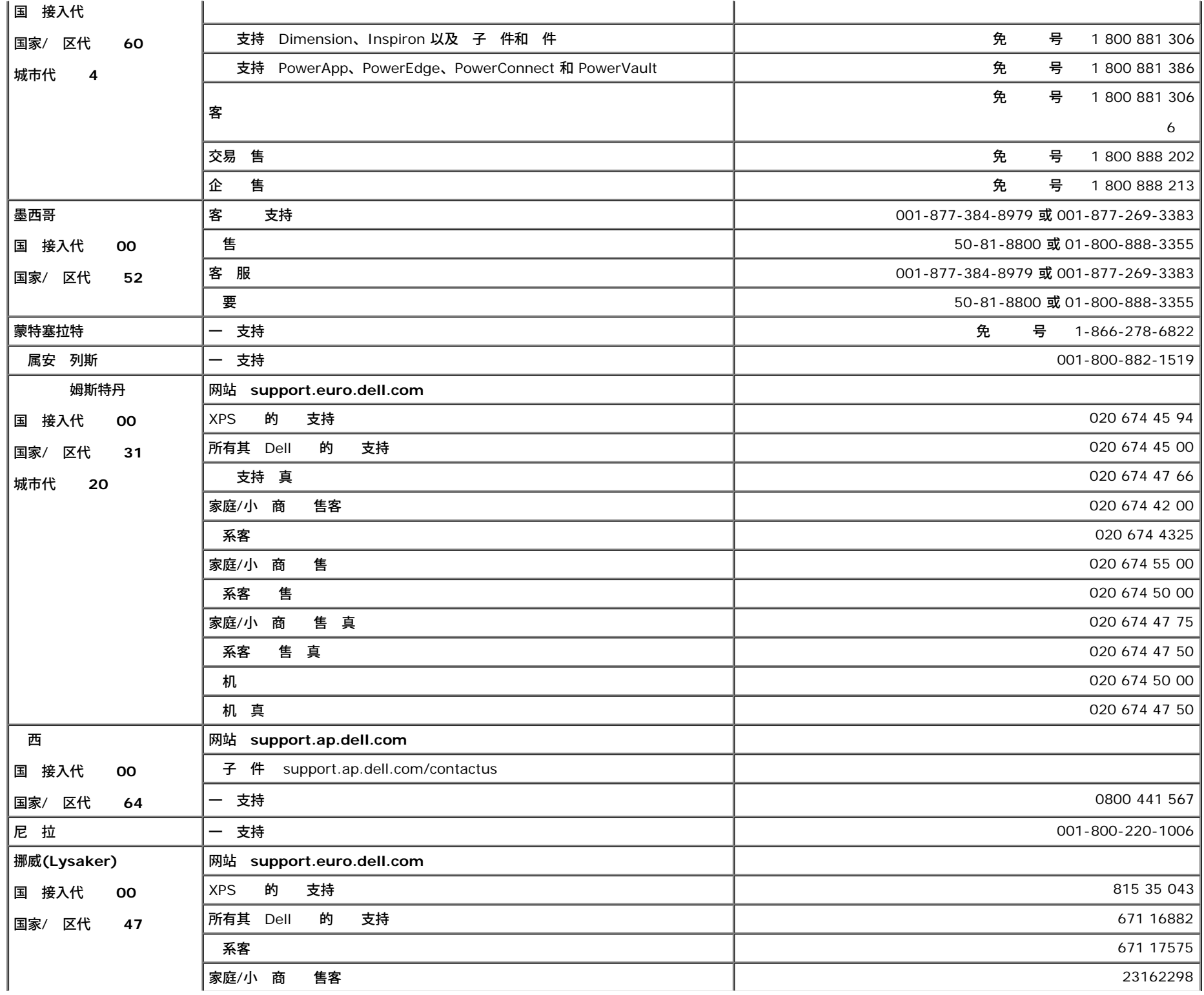

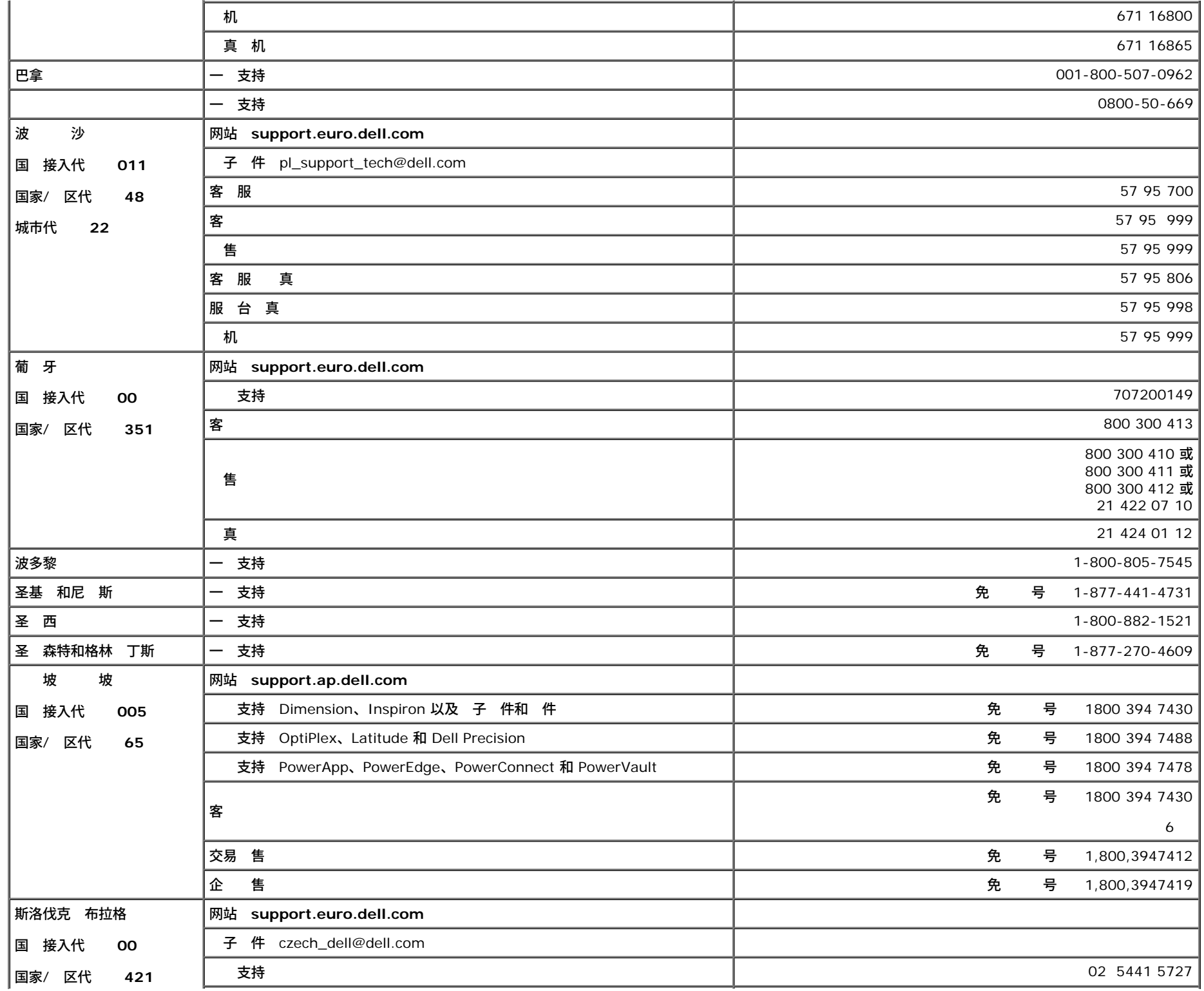

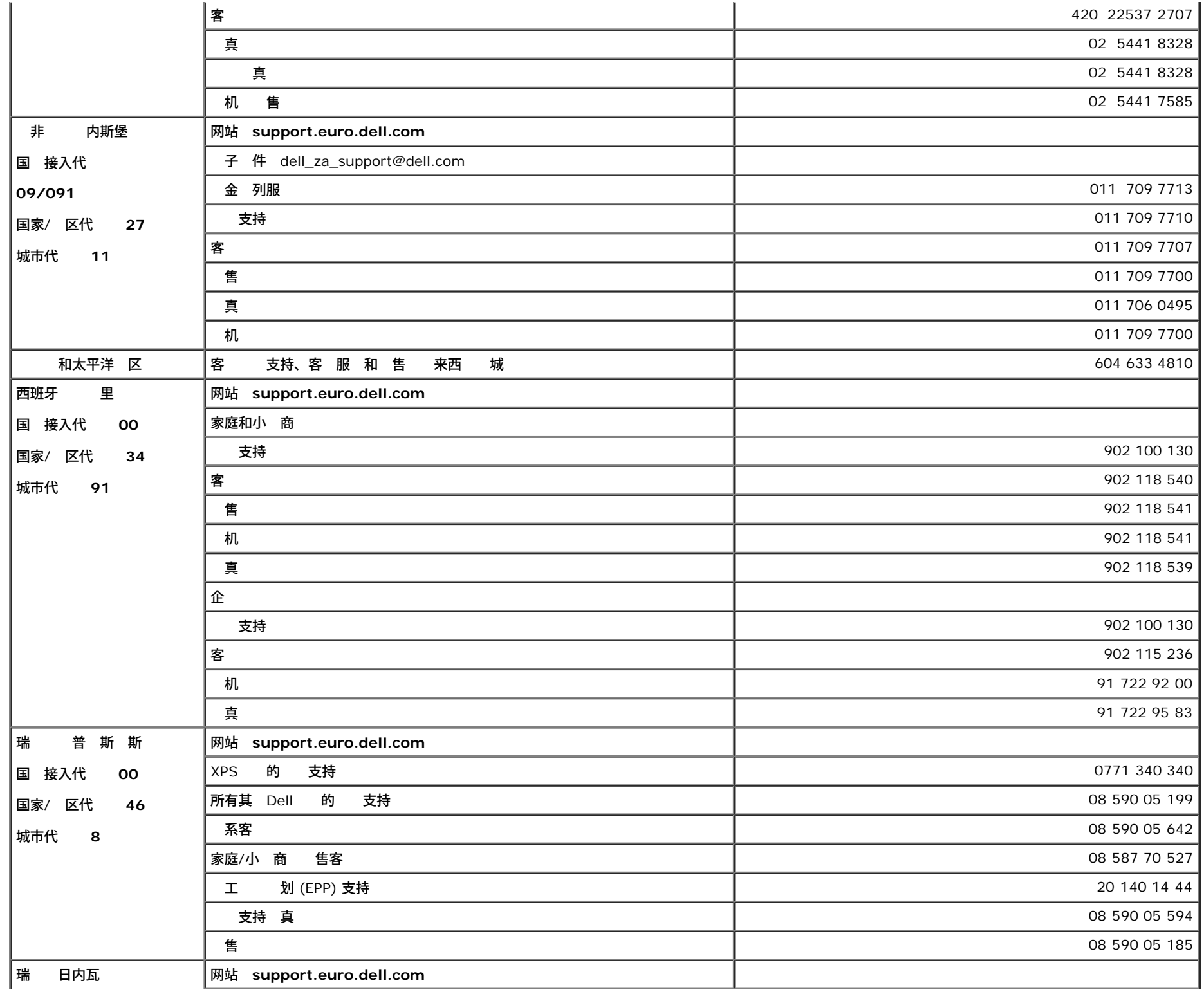

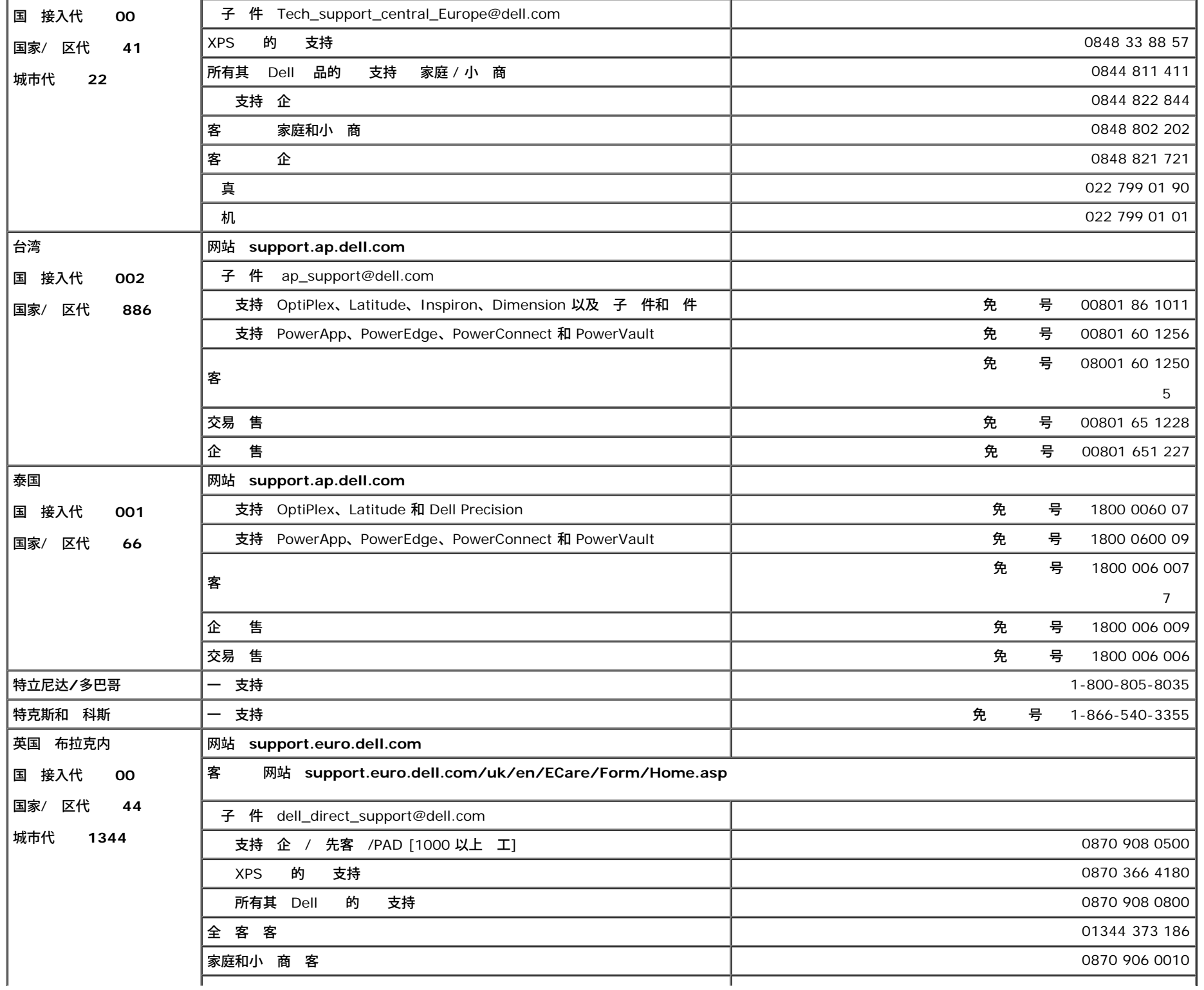

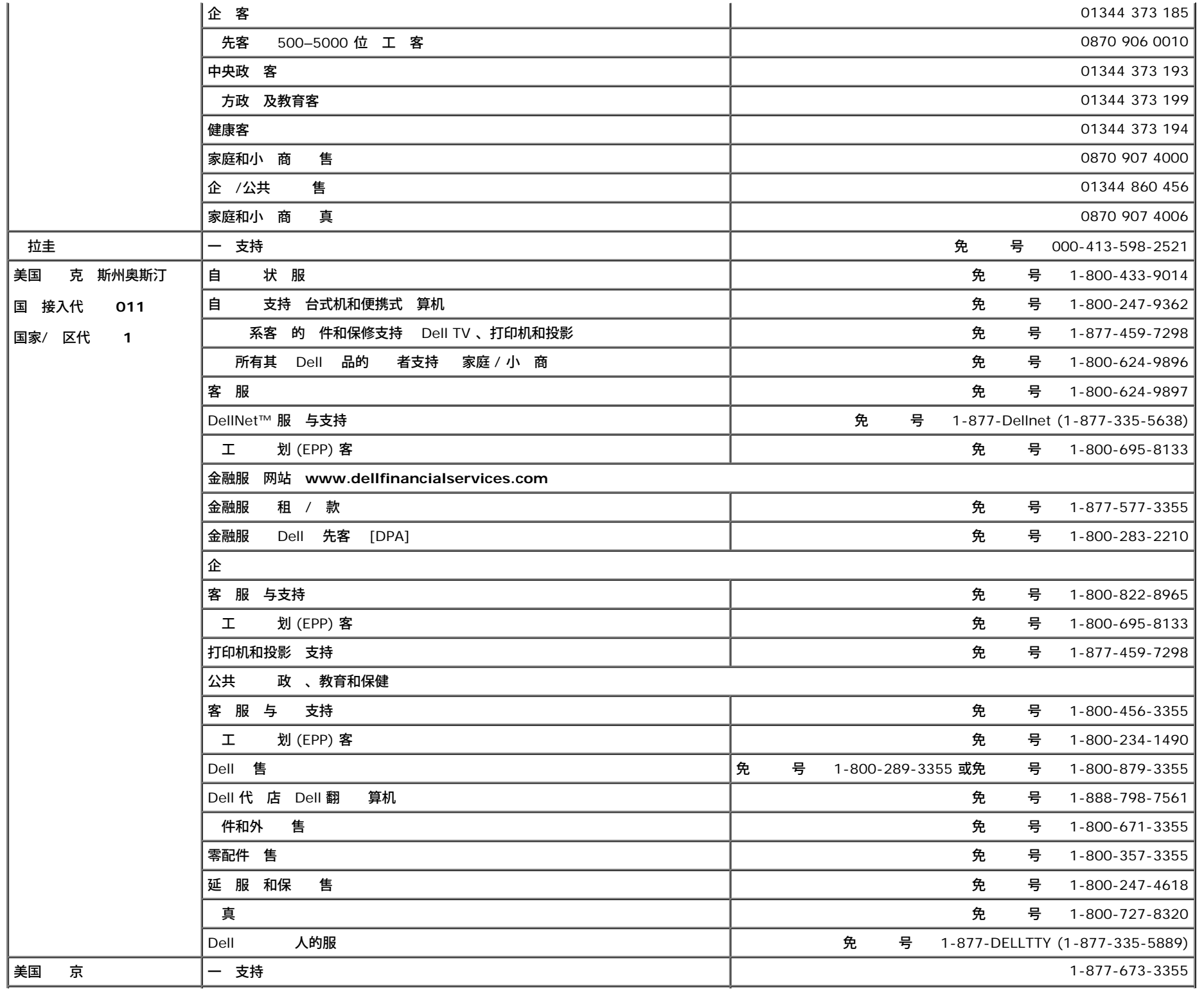

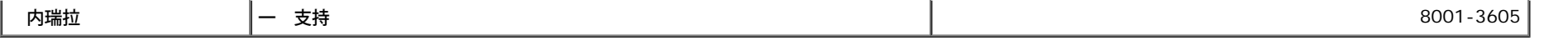

### 示器 置

要 PDF 件 展名 **.pdf** 的 件 件 。 要将一个 PDF 件 展名 **.pdf** 的 件 保 到 右 件 然后在 Microsoft® Internet Explorer 中 目 另 或在 Netscape Navigator 中 接另 然后在 上 定一个用于保 件的位置。

[置](#page-50-0) **(.pdf )** (**27 MB**)

◎ 注 PDF 件 要 Adobe™ Acrobat Reader 您可以从 Adobe 网站下 程序。要 一个 PDF 件 启 Acrobat Reader。然后 件®打开 PDF 件。

[返回目](#page-0-0)

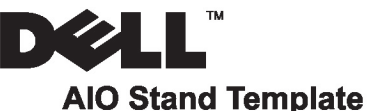

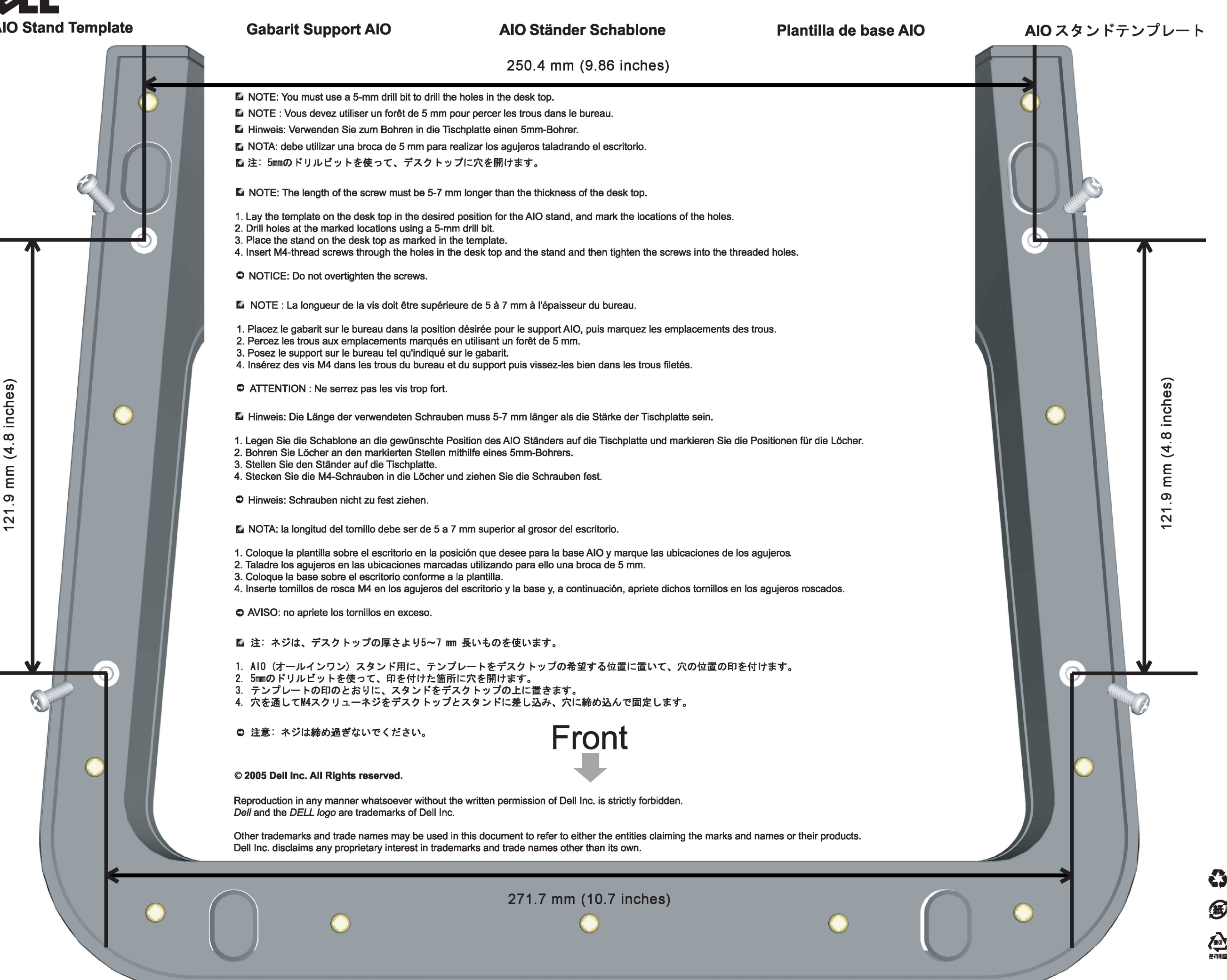

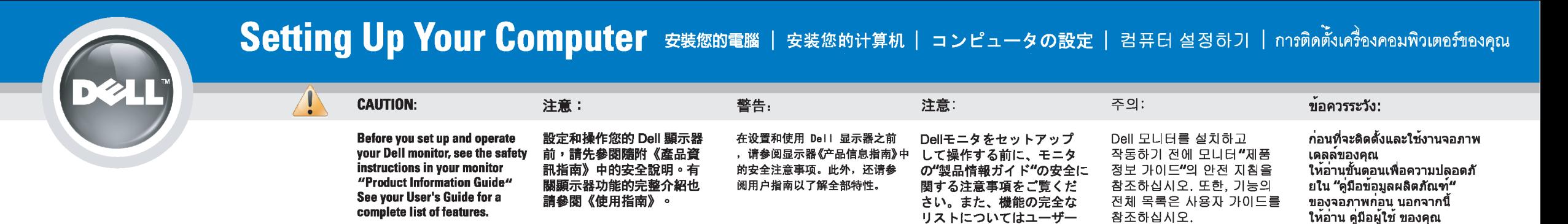

### Dell™ 1707FP AIO Color Monitor For Dell™ OptiPlex™ USFF Computer

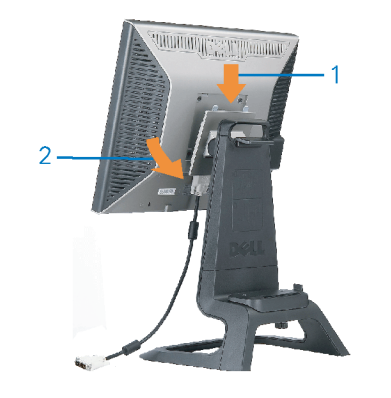

Attach the monitor to the stand. 將監視器裝在腳座上。 将显示器与底座相连。 モニターをスタンドに取り付けます。 모니터를 스탠드에 부착합니다. ด่อจอภาพเข้ากับขาตั้ง

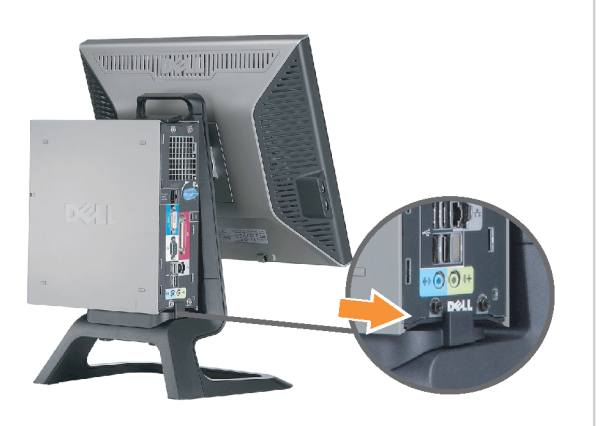

Slide the computer onto the stand. 將電腦滑移至底座上。 将计算机滑到支架上。 コンピュータをスライドさせてスタンドの 上に乗せます。 컴퓨터를 밀어 스탠드에 올려놓으십시오. เลื่อนเครื่องคอมพิวเตอร์ ให้อยู่บนแท่น

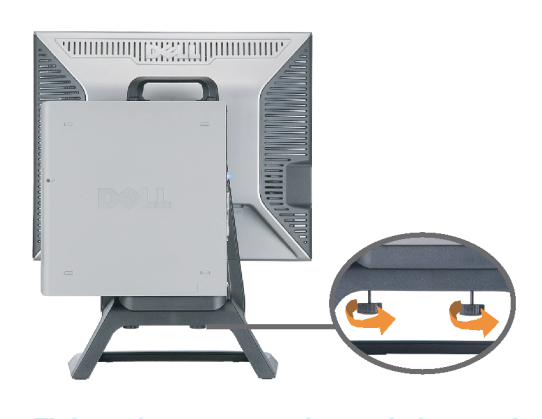

ズガイドをご覧ください。

Tighten the screws underneath the stand. 鎖緊底座下的螺絲。 拧紧支架下面的螺丝。 スタンドの下のネジを締めます。 스탠드 밑에 있는 나사를 조이십시오. ขันสกรูใต้แท่นวางให้แน่น

2

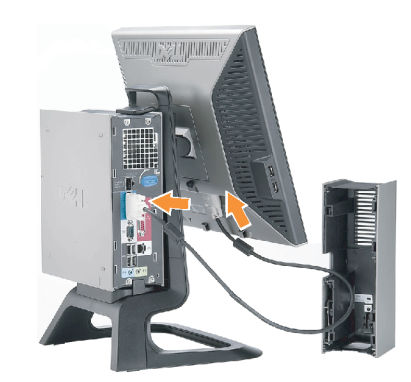

เพื่อดูรายการคุณสมบัติที่สมบูรณ

**Connect the white DVI cable to the** computer. 將白色 DVI 連接線連接至電腦。

将白色 DVI 电缆连接到电脑上。 白い DVI ケーブルをコンピューターにつなぎます。 흰색 DVI 를 컴퓨터에 연결하십시오. เชื่อมต่อสายเคเบิล DVI สีขาว กับคอมพิวเตอร์

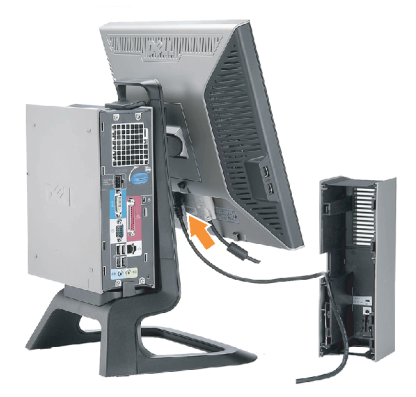

#### **Connect the power cable to the monitor** as shown.

將電源線連結至顯示器,如圖所示。 如图所示将电源线连接至显示器。 以下の図に示すように、モニタに電源コードを接続します。 그림과 같이 전원 케이블을 모니터에 연결하십시오 ต่อสายไฟเข้ากับจอภาพดังรูปที่แสดง

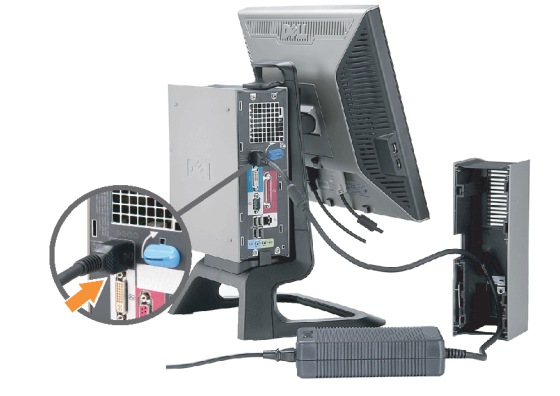

**Connect the power adapter firmly to the** computer as shown.

將變壓器電源線緊固地連接至電腦,如圖所示。 如图所示将电源适配器牢固地连接至计算机。 以下の図に示すように、コンピュータに電源コード をしっかり接続します。 그림과 같이 전원 어댑터 케이블을 컴퓨터에 단단히<br>연결하십시오.

n

ต่อสายอะแดปเตอร์ไฟเข้ากับเครื่องคอมพิวเตอร์ดังรูปที่แสดงให้แน่น

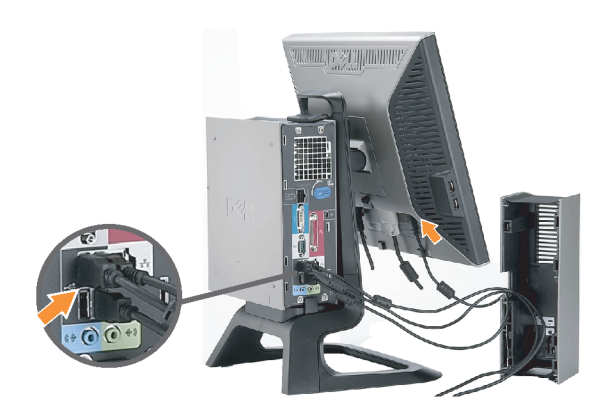

#### **Connect the USB, keyboard and mouse** cables to the computer as shown.

將 USB,鍵盤和滑鼠線連接至電腦,如圖所示。 如图所示将 USB、键盘和鼠标电缆连接至计算机。 以下の図に示すように、コンピュータに USB、キーボード

ケーブルとマウスケーブルを接続します。 그림과 같이 USB, 키보드 케이블과 마우스 케이블을 컴퓨터에 연결하십시오.

ต่อสาย**USB** แป้นพิมพ์และเมาส์เข้ากับเครื่องคอมพิวเตอร์ดังรูปที่แสดง

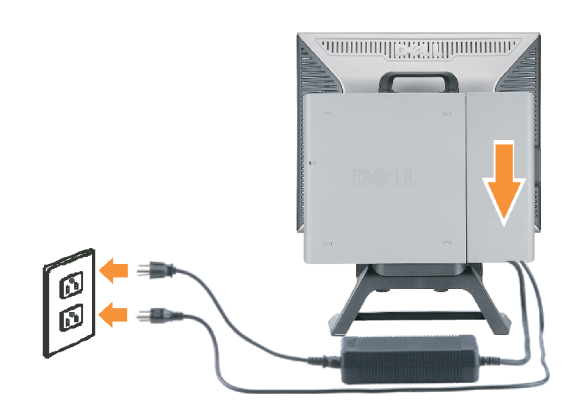

#### Connect the power cables to an outlet. Install the cable cover.

將電源線插至電源插座中,安裝連接線蓋。

将电源线连接至插座中。安装电缆盖。

O

 $\bullet$ 

電源コードをコンセントに差し込み、ケーブルカバーを 取り付けます。 전원 케이블을 콘센트에 연결하십시오. 케이블 덮개를 설치하십시오.

ต่อสายไฟเข้ากับเต้าเสียบไฟ ติดตั้งที่ครอบป้องกันสายเคเบิล

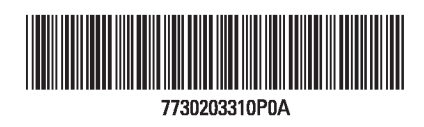

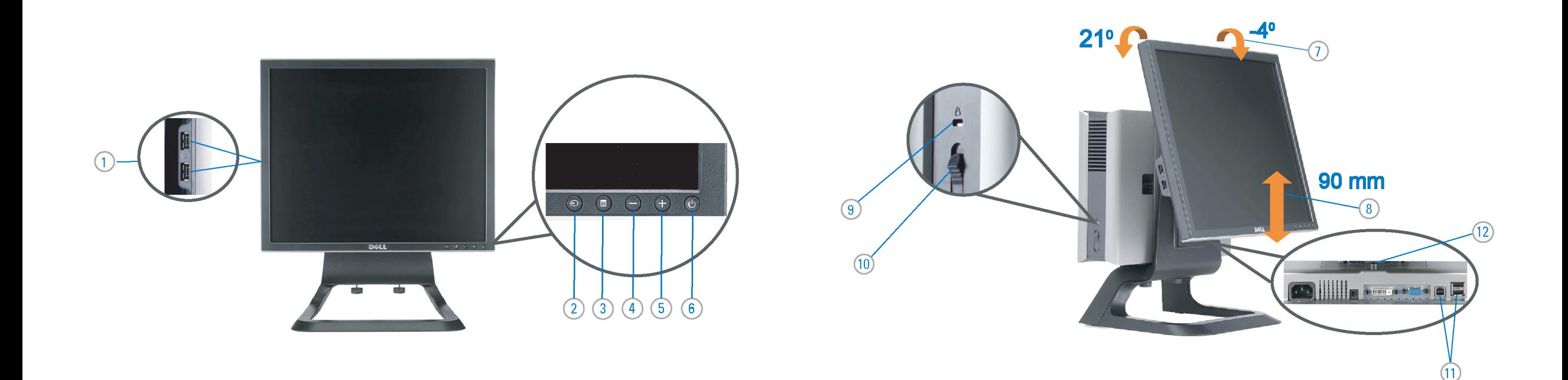

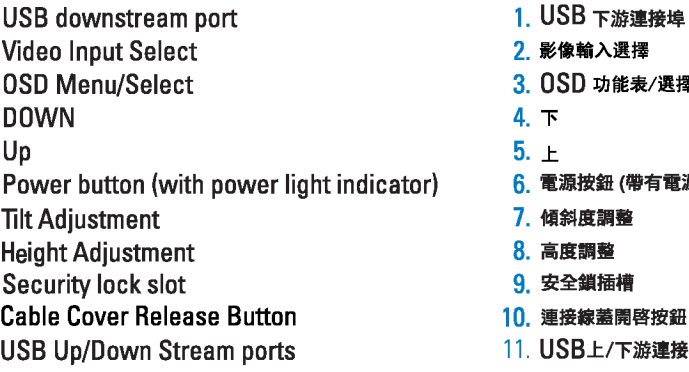

 $\rightarrow$ 

12. Stand Removal Button

-1.  $2.$ 

 $3.$ 

 $4.$ 

5.

6.

 $7.$ 

 $8.$ 

 $9.$ 

 $10.$ 

 $11.$ 

櫮 表/選擇 帶有電源指示燈) 啓按鈕 游連接埠 12. 底座移除按鈕

1. USB 下行端口 2. 视频输入选择 3. OSD 菜单/选择 4. 向下 5. 向上 6. 电源按钮 (带电源指示灯) 7. 倾斜度调整 8. 高度调整 9. 防盗锁插槽 10. 电缆盖松开按钮 11. USB上传/下载端口 12 支架卸下按钮

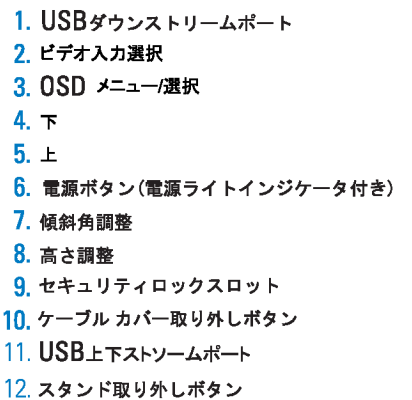

 $1.$  USB 다운스트림 포트 2. 비디오 입력 선택 3. OSD메뉴/선택 4. 아래로 5. 위로 6. 전원 버튼(전원 표시등) 7. 기울기 조정 8. 높이 조정 9. 도난 방지 장치 슬롯 10. 케이블 덮개 해제 버튼 11. USB 상향/하향 커넥터 12. 스탠드 제거 버튼

1. พอร์ตดาวน์สตรีม USB 2. เลือกสัญญาณภาพเข้า 3. เมนู OSD /เลือก  $4.8<sub>3</sub>$  $5.4<sub>u</sub>$ 6. ปุ่มเพาเวอร์ (พร้อมไฟแสดงสถานะเพาเวอร์) 7. การปรับเอียง 8. การปรับความสง 9. ล้อคเคนชิงตัน 10. ปุ่มปลดล็อคที่ครอบสายเคเบิล 11. ขั้วต่อรับ/สงข้อมูลทาง USB 12. ปุ่มถอดขาตั้ง

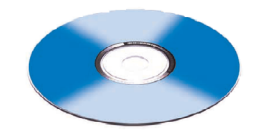

**Finding Information** 尋找資訊 See your monitor User's Guide in 詳細資訊請參閱光碟中的顯示器

the CD, for more information. 《使用指南》。

查找信息 显示器用户指南。

有关的详细信息,请参阅光盘中的

検索情報 詳細については、CDのモニタユー ザーズガイドをご覧ください。

정보 찾기 더 자세한 정보는 CD에 포함된 모니터 사용자 가이드를 참조하십시오.

ิการค้นหาข้อมูล สำหรับข้อมูลเพิ่มเติมให้อ่าน คู่มือผู้ใช้ ในแผ่นชีด

Information in this document is subject to change without notice.<br>© 2006 Dell Inc. All rights reserved.

Reproduction in any manner whatsoever without the<br>written permission of Dell Inc. is strictly forbidden.

Dell and the DELL logo are trademarks of **Dell Inc.** Dell<br>disclaims proprietary interest in the marks and names<br>of others.

February 2006

本指南的内容如有變更,恕不另行通知。<br>© 2006 Dell Inc.<br>版權所有。

2006年2月

未經 Dell Inc.的書面許可,<br>嚴禁任何形式的非法復制。 *Dell 及 DELL* 標誌爲Dell Inc.<br>的商標。其他標誌和名稱<br>的所有權皆不爲Dell 所有。 本指南的内容如有变更,恕不另行通知。<br>© 2006 Dell Inc.<br>版权所有

未经Dell Inc.<br>的书面许可,严禁任何形式的<br>非法复制。 +---xacewa<br>*Dell和DELL*徵标是Dell Inc.<br>的商标。Dell否认对非<br>Dell公司的商标和商标名称的所有权。

2006年2月

本書に記載されている事項は事前通告<br>無しに変更されることがあります。<br>©2006 すべての著作権はDell Inc. にあります。

Dell inc.からの書面による許可<br>なく本書の複写、転載を禁じます。

*DellとDELLのロゴマークは、Dell Inc.<br>の登録商標です。<br>上記記載以外の商標や会社名が使<br>用されている場合がありますが、これ*<br>らの商標や会社は、一切Dell Inc.<br>に所属するものではありません。 2006年2月

이 안내서에 있는 내용은 사전 통보 없이<br>변경될 수 있습니다.<br>© **2006 Dell Inc.** 모든 판권 소유.

Dell inc. 의 서면<br>승인없이 제작되는 복제 행위는 임격히<br>규제합니다.

ㅠ세합니다.<br>Dell과 Dell로고는 Dell Inc.<br>의 등록상표 입니다.<br>Dell은 자사 외의 상표 및 상품명에<br>대해서는 어떤 소유권도 인정하지<br>많습니다.

2006년 2월

เนื้อหาของคู่มือการใช้เล่มนี้ อาจเปลี่ยนก็ได้<br>โดยไม่จำเป็นต้องแจ้งให้ทราบลวงหน้า<br>© 2006 Dell Inc. สงวนลิขสิทธิ์

ทามผลิตใดๆ โดยไม่ได้รับการอนุญาตจากบริษั ทเดลคอมพิวเตอร์ คอออปเปอเรชั่น

Dell และโลโก Dell เป็นเครื่องหมายการค้าขอ งบริษัทเดลคอมพิวเตอร์ บริษัทเดลในอนุญาตรั ามระบบแบบออกจะเป็น ระบบแบบออกจุก<br>บกรรมสิทธิ์สัญลักษณ์และเครื่องหมายการค้าที

កតើចារឹម กุมภาพันธ์ 2006

Printed in China

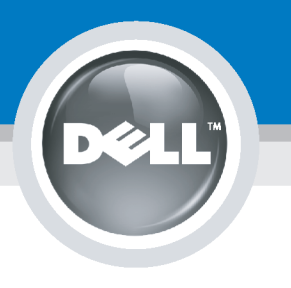

# **Setting Up Your Computer**

Instalación del ordenador | Configurando o computador | Einrichten des Computers

**ACHTUNG:** 

Configurazione del computer | Instalacja komputera | Installation de l'ordinateur

**ATTENZIONE:** 

**OSTRZEŻENIE:** 

Before you set up and operate your Dell monitor, see the safety instructions in your monitor "Product Information Guide." See your User's Guide for a complete list of features.

**CAUTION:** 

Avant d'installer et d'utiliser votre écran Dell, veuillez vous référer aux consignes de des Informations du Produit "de votre moniteur. Consultez également votre Guide Utilisateur pour obtenir la liste complète des fonctions.

**MISE EN GARDE:** 

Antes de configurar y utilizar el monitor Dell, consulte las instrucciones de seguridad sécurité données dans le "Guide contenidas en la "Guía de información del producto" que acompaña al monitor. Consulte también la Guía del usuario para obtener una lista completa de las funciones.

**PRECAUCIÓN:** 

Antes de instalar e utilizar o seu monitor Dell, consulte as normas de segurança no "Guia de informação do produto" do seu monitor. Consulte também o Guia do utilizador para obter a lista completa de funcões.

ATENCÃO:

**Bevor Sie Ihren Dell-Monitor** einrichten und in Betrieb setzen, lesen Sie die"Sicherheitshinweise in der Produktanleitung" Ihres Monitors, Lesen Sie auch die umfassende Liste mit Funktionen in Ihrer Bedienungsanleitung.

Prima di installare e utilizzare il monitor Dell, leggere le norme di sicurezza sull'uso del monitor"Guida informativa al prodotto". Si veda anche la Guida utente per avere l'elenco completo delle funzioni.

Przed wykonaniem ustawień i rozpoczęciem używania monitora Dell należy przeczytać instrukcje bezpieczeństwa w "Podręczniku informacji o produkcie"monitora. Informacje dotyczące pełnej listy funkcji znajdują się w<br>funkcji znajdują się w<br>Podręczniku użytkownika.

### Dell™ 1707FP AIO Color Monitor For Dell™ OptiPlex™ USFF Computer

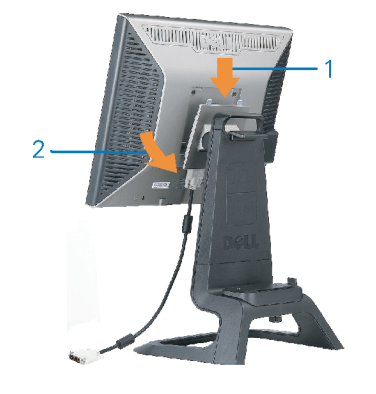

Attach the monitor to the stand. Fixez le moniteur sur le socle. Acople el monitor a la base. Coloque o monitor no suporte. Den Monitor auf den Fuß befestigen. Fissare il monitor alla base. Podłącz monitor do podstawy.

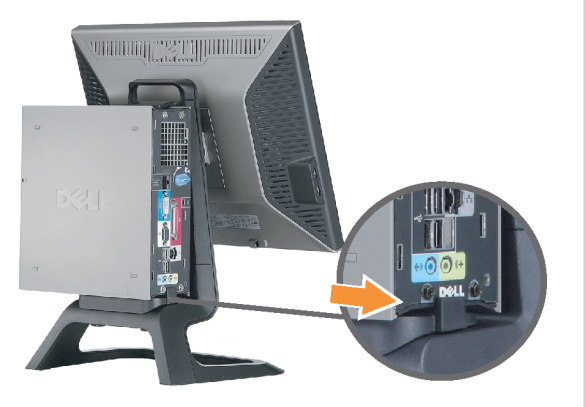

Slide the computer onto the stand. Glissez l'ordinateur sur son socle. Deslice el ordenador en el pie. Coloque o computador no suporte. Schieben Sie den Computer auf den Monitorfuß. Far scorrere il computer sul supporto. Wsuń komputer na podstawę.

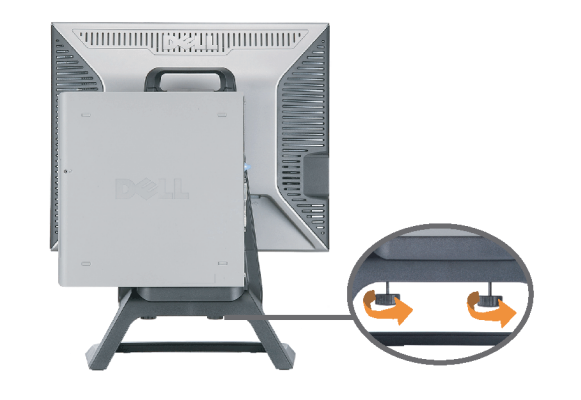

Tighten the screws underneath the stand. Serrez les vis situées sur la partie inférieure du socle. Ajuste los tornillos que se encuentran en la parte inferior del pie. Aperte os parafusos embaixo do suporte. Ziehen Sie die Schrauben am Monitorfuß unten an. Stringere le viti sotto il supporto. Przykręć śruby na spodzie podstawy.

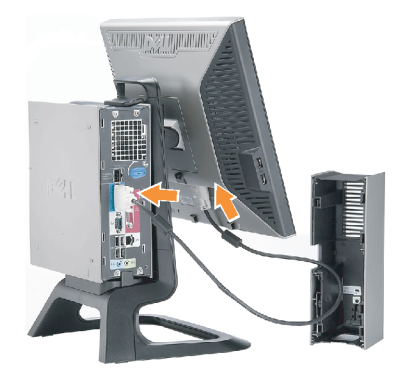

#### **Connect the white DVI cable to the** computer.

Connectez le câble DVI blanc à l'ordinateur. Conecte el cable DVI blanco al ordenador. Conecte o cabo DVI branco no computador. Schließen Sie daas weiße DVI-Kabel an den Computer an. Collegare il cavo bianco DVI al computer. Przyłączyć biały kabel DVI do komputera.

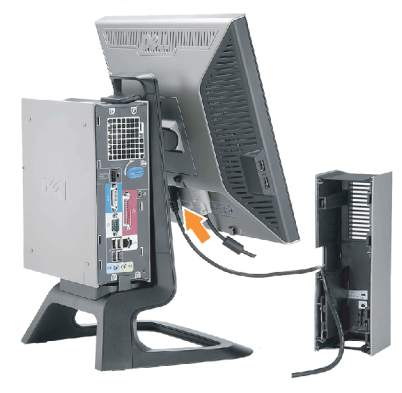

**Connect the power cable to the monitor** as shown.

Branchez le câble d'alimentation sur le moniteur (comme illustré).

Conecte el cable de alimentación al monitor tal y como se muestra. Conecte o cabo de alimentação ao monitor, como mostrado.

Schließen Sie das Netzkabel wie abgebildet an.

Collegare il cavo di alimentazione al monitor, come illustrato. Podłącz przewód zasilajacy do monitora w sposób pokażany na rysunku.

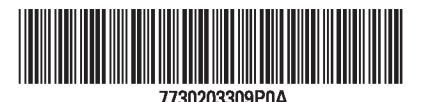

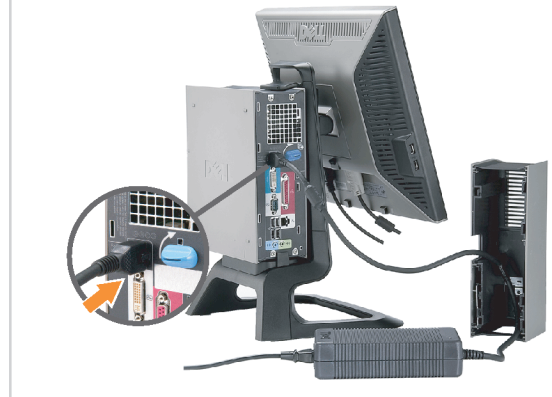

#### **Connect the power adapter firmly to the** computer as shown.

n

Conecte el cable adaptador de alimentación firmemente<br>al ordenador tal y como se muestra.

Conecte el cable adaptador de alimentación firmemente al ordenador tal y como se muestra.

Conecte firmemente o cabo de alimentação do adaptador ao computador, como mostrado. Schließen Sie das Netzadapterkabel richtig wie

abgebildet an den Computer an. Collegare saldamente il cavo dell'adattatore di alimentazione al monitor, come illustrato. Podłącz pewnie zasilacz do komputera w sposób<br>pokazany na rysunku.

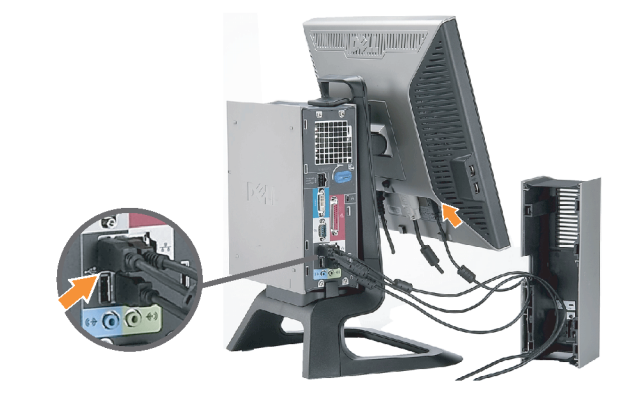

#### **Connect the USB, keyboard and mouse** cables to the computer as shown.

Raccorder l'USB, le clavier, et la souris câbles à l'ordinateur (comme illustré).

Conecte el USB, el teclado, y el ratón cables al equipo tal y como se muestra.

Ligue o cabo do USB, do teclado, e do rato ao computador, como mostrado.

Schließen Sie USB-, Tastatur-, und Mauskabel wie abgebildet an den Computer an.

Collegare l'USB, la tastiera, e il mouse cavi al computer, come illustrato.

Podłącz USB, klawiaturę i mysz kable do komputera w sposób pokazany na rysunku.

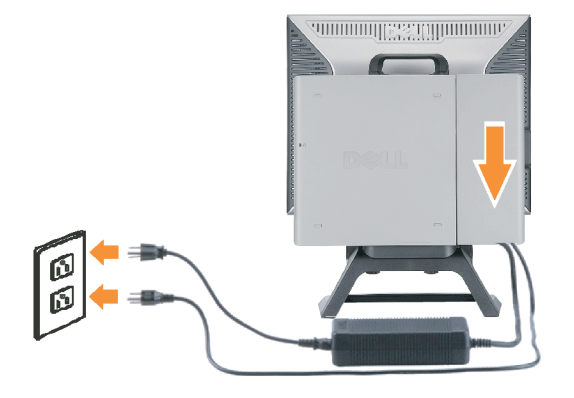

#### Connect the power cables to an outlet. Install the cable cover.

 $\bullet$ 

n

Branchez les câbles d'alimentation à une prise. Installer la gaine du câble. Conecte los cables de alimentación en una toma de

corriente. Instale la cubierta del cable. Ligue os cabos de alimentação a uma tomada eléctrica.

Instale a capa do cabo.

Verbinden Sie das Stromkabel mit einer Steckdose. Bringen Sie die Kabelabdeckung an.

Collegare il cavo d'alimentazione ad una presa di

corrente. Installare la copertura cavi. Podłącz do gniazda przewody zasilające. Zainstaluj pokrywę kabli.

www.dell.com | support.dell.com

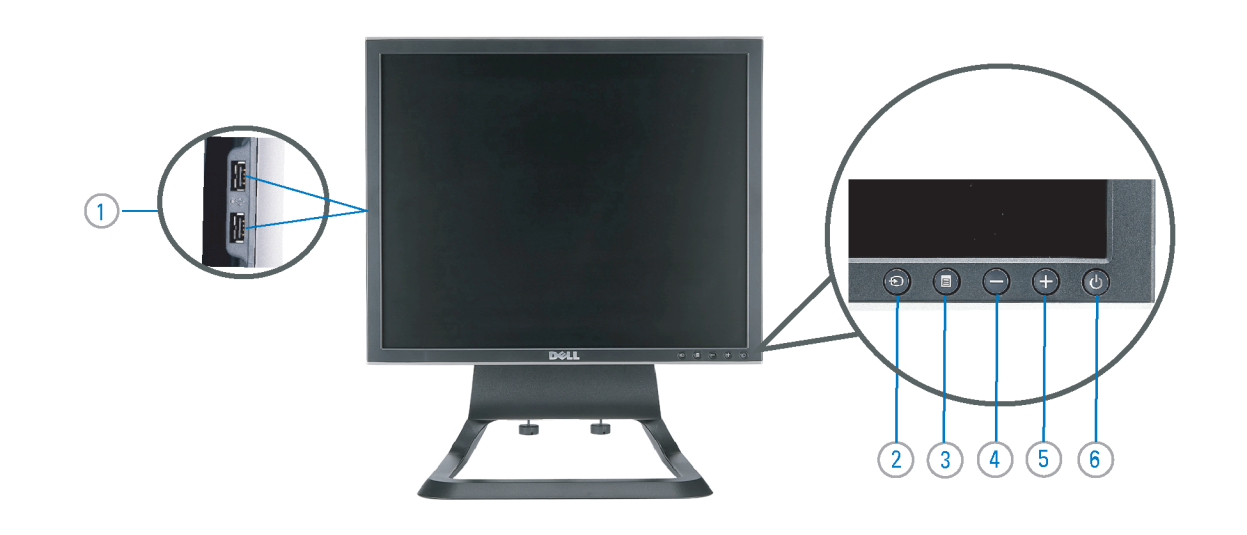

 $21°$ 90 mm  $\mathcal{G}$  $(12)$  $(10)$ diiiiii e

- 1. USB downstream port
- 2. Video Input Select
- 3. OSD Menu/Select
- 4. Down
- 5. Up
- 6. Power button (with power light indicator)
- 7. Tilt Adjustment
- 8. Height Adjustment
- 9. Security lock slot 10. Cable Cover Release Button
- 11. USB Up/Down Stream ports
- 12. Stand Removal Button
- 1. USB-Downstream-Anschluss
- 2. Videoeingang-Auswahl/Unten
- 3. OSD Menü/Auswahl
- 4. Unten **5.0ben**
- 

ion in this doc

disclaims pro<br>of others.

February 200

27 Printed in China

without notice.<br>© 2006 Dell Inc. All rights reserved

.<br>Reproduction in any manner whatsoever without t<br>written permission of Dell Inc. is strictly forbidden

Dell and the DELL logo are trademarks of Dell Inc. Dell

- 6. Netzschalter (mit Betriebsanzeige)
- 7. Anpassung des Neigungswinkels
- 8. Höhenanpassung
- 9. Diebstahlsicherung
- 10 Entriegelungstaste für Kabelabdeckung
- 11. USB-Up-/Downstream-Anschluss

**Finding Information** 

the CD, for more information.

Février 2006

See your monitor User's Guide in

.<br>Dell et le logo DELL sont la propriété de Dell Inc.. Tous

12. Fußentriegelungsknopf

 $\rightarrow$ 

ent is subject to change

erest in the marks and name:

- 1. Port USB flux descendant
- 2. Sélectionner l'Entrée vidéo
- 3. Menu OSD/Sélectionner
- 4. Bas
- 5. Haut
- 6. Bouton Alimentation (avec témoin lumineux d'alimentation)
- 
- 7. Réglage de l'inclinaison 8. Réglages de Hauteur
- 9. Orifice de verrouillage de sécurité
- 10. Bouton d'éjection du cache des câbles
- 11. Port en Amont/Aval USB
- 12. Bouton d'enlèvement du socle
- 1. Porta USB per il downstream
- 2. Selezione ingresso video
- 3. Menu OSD/Selezione
- 4. Giù

Référez-vous au Guide Utilisateur

de votre moniteur sur le CD pour

Febrero 200

- 5. Su
- 6. Tasto di accensione (con indicatore luminoso)
- 7. Regolazione dell'inclinazione
- 8. Regolazione dell'altezza
- 9. Slot per blocco di sicurezza
- 10. Pulsante di rilascio della protezione del cavo

Trouver les Informations Búsqueda de información Procurar informação

Para obtener más información

consulte la Guía del usuario del

lec, Cornoration, Todos as direitos o

.<br>Dell e o logótipo DELL são marcas comerciais da **Dell Inc**.

Feverairo 2006

- 11. Porta USB flusso dati Up/Down
- 12. Przycisk zdejmowania podstawy

les informations complémentaires. monitor contenida en el CD.

Dell y el logotipo DELL son marcas registradas de Dell Inc.<br>Dell repuncio el detacho de posseión sobre las marges y p

- 1. Puerto de descarga USB
- 2. Seleccionar entrada de vídeo
- 3. Menú OSD/Seleccionar
- 4. Bajar
- 5. Subir
- 6. Botón de encendido (con indicador luminoso de encendido)
- 7. Aiuste de inclinación
- 8. Ajuste de altura
- 9. Ranura de bloqueo de seguridad
- 10. Botón de liberación de la cubierta para los cables
- 11. Puerto USB de subida/bajada de datos
- 12. Botón de retirada de base

1. Port pobierania danych (downstream) USB

- 2. Wybór wejścia video
- 3. Menu OSD/Wybór
- 4. W dół
- 5. W góre

Para obter mais informações,

consulte o Guia do utilizador do seu

monitor que vem incluído no CD.

6. Przycisk zasilania (ze wskaźnikiem zasilania)

Weitere Informationen sind in der

Monitors auf der CD angegeben.

Bedienungsanleitung Ihres

- 7. Regulacja pochylenia
- 8. Regulacja wysokości
- 9. Gniazdo blokady zabezpieczenia
- 10. Przycisk zwalniajacy pokrywe przewodu

ne. Alla Rockto unthabelte

.<br>Dell und das DELL-Logo sind Warenzeichen der Dell Inc..<br>Dell erhebt keinerlei Eigentumsansprüche auf Warenzeic

Februar 2006

- 11. Port do/od kontrolera USB
- 12. Tasto rimozione base

#### 1. Porta USB downstream

- 2. Seleccionar entrada de video
- 3. Menu OSD/Seleccionar
- 4. Para baixo
- 5. Para cima
- 6. Botão de alimentação (com LED indicador de alimentação)
- 7. Aiuste de inclinação

Finden von Informationen Dove reperire informazioni Znajdowanie informacii

Consultare la Guida utente nel CD,

per avere maggiori informazioni.

prosecuae<br>© 2006 Dell Inc. Tutti I diritti riserveti.

**Fabbraio 200** 

È severamente proibita la riproduzione di qualsiasi ele<br>seritto di Dall Inc

)<br>ell e il logo DELL sono marchi registrati di Dell Inc.<br>)ell non riconosce interesse di proprietà esclusiva i

- 8. Ajuste de altura
- 9. Ranhura para travamento de segurança
- 10. Botão de liberação da tampa do cabo

Dalsze informacje znajdują się w

Podreczniku użytkownika monitora na dysku CD.

rte w ninie w niniejazym doku

upreuzenia.<br>© 2006 Dell Inc. Wszystkie prawa zastreźone

**Luty 2006** 

Delli logo DELL to znaki towarowe firmy Dell Inc..<br>Firma Dell nie zglasza źadnych praw do marek i nazw i:

- 11. Porta envio/recebimento USB
- 12. Botão para remoção do suporte